### **DIPLOMADO DE PROFUNDIZACION CISCO CCNP SOLUCIÓN DE DOS ESCENARIOS PRESENTES EN ENTORNOS CORPORATIVOS BAJO EL USO DE TECNOLOGÍA CISCO**

## **MAURICIO MATEUS BELTRAN**

UNIVERSIDAD NACIONAL ABIERTA Y A DISTANCIA - UNAD ESCUELA DE CIENCIAS BÁSICAS, TECNOLOGÍA E INGENIERÍA - ECBTI INGENIERÍA DE TELECOMUNICACIONES BOGOTÁ 2020

## **DIPLOMADO DE PROFUNDIZACION CISCO CCNP SOLUCIÓN DE DOS ESCENARIOS PRESENTES EN ENTORNOS CORPORATIVOS BAJO EL USO DE TECNOLOGÍA CISCO**

**MAURICIO MATEUS BELTRAN**

Diplomado de opción de grado presentado para optar el título de INGENIERO DE TELECOMUNICACIONES

DIRECTOR: MSc. GERARDO GRANADOS ACUÑA

UNIVERSIDAD NACIONAL ABIERTA Y A DISTANCIA - UNAD ESCUELA DE CIENCIAS BÁSICAS, TECNOLOGÍA E INGENIERÍA - ECBTI INGENIERÍA DE TELECOMUNICACIONES BOGOTÁ 2020

NOTA DE ACEPTACIÓN

<u> 1990 - Johann Barbara, martin a</u>

Firma del presidente del Jurado

Firma del Jurado

Firma del Jurado

Bogota, 3 de diciembre de 2020

## **AGRADECIMIENTOS**

Agradezco a toda mi familia que hizo posible que llegara hasta este punto y me apoyo para lograrlo, también agradezco a la universidad abierta y a distancia UNAD ya que fue el lugar donde aprendí esta nueva modalidad de estudio la cual me permite lograr mis expectativas.

## **CONTENIDO**

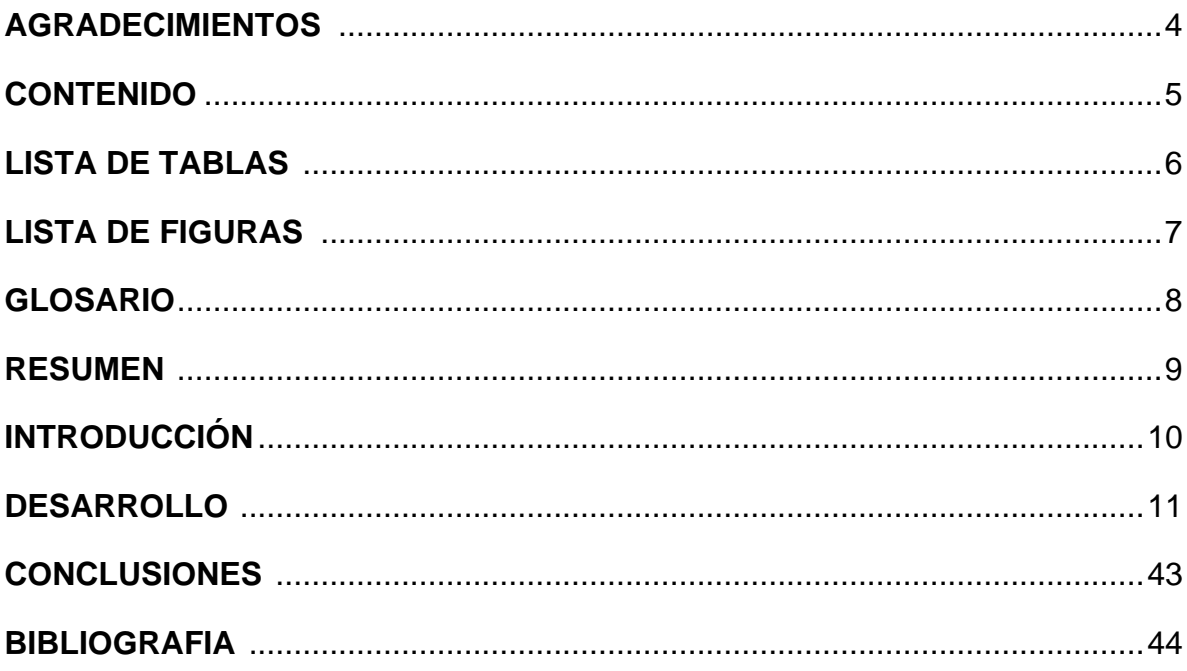

# **LISTADETABLAS**

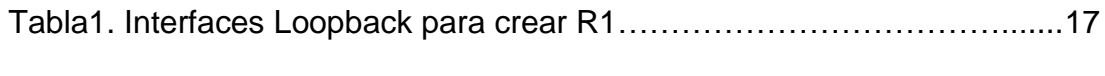

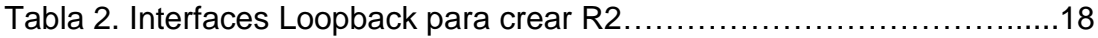

## **LISTA DEFIGURAS**

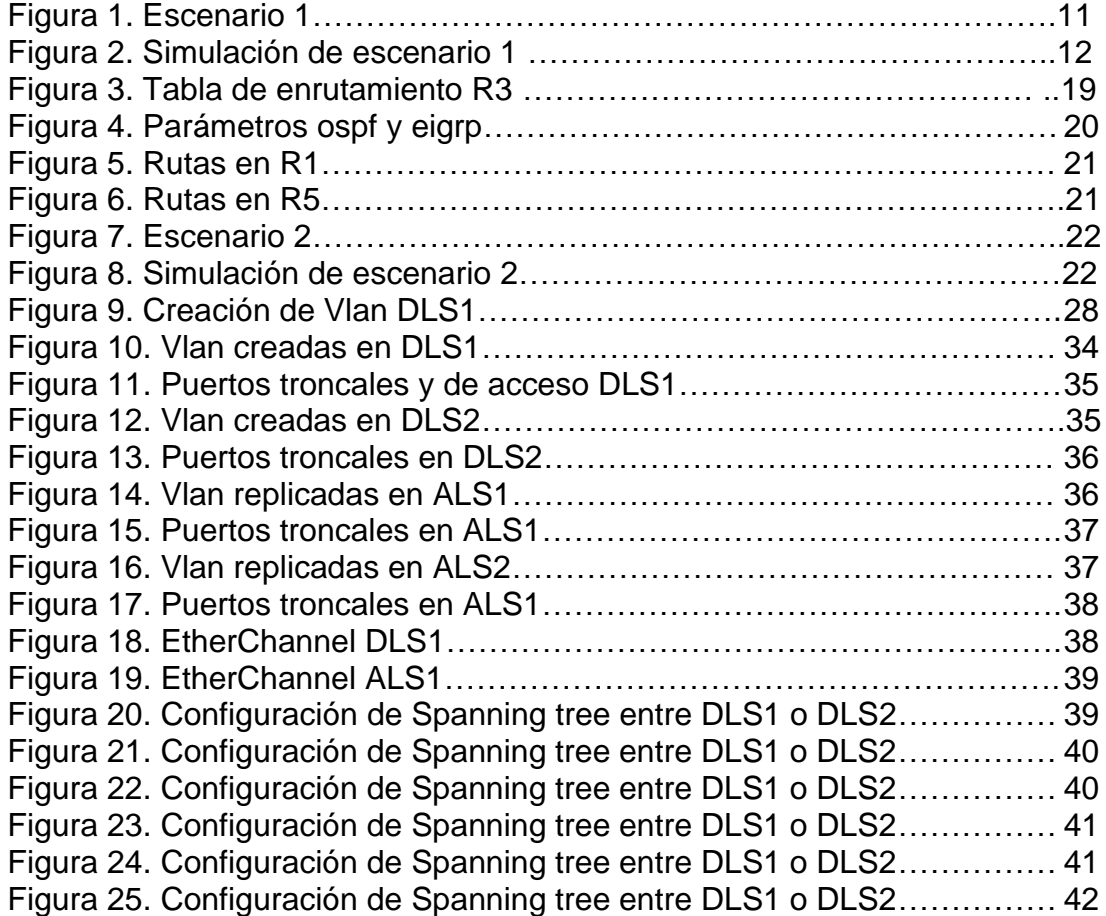

#### **GLOSARIO**

**Ancho de banda**: Capacidad de un cableado en bits por segundos. También se utiliza este término para describir la capacidad de rendimiento medida de un medio o un protocolo de red específico.

**Banda ancha:** Modalidad de transmisión de red que utiliza la señalización análoga para enviar información sobre un amplio rango de frecuencias.

**Dirección IP:** Es la dirección de red o lógica de un nodo. Está compuesta de hasta cuatro números de ocho bits (cada uno de ellos llamado octeto) que se combinan para identificar no solo la estación de trabajo o nodo, sino también su red. La dirección IP identifica una estación de trabajo con la LAN, WAN e Internet.

**Ethernet**: Tecnología compartida de red sobre la cual todas las estaciones de trabajo de una red comparten al ancho de banda disponible, el cual puede ir desde 10 Mbps a 1 Gbps. Ethernet es el método de acceso utilizado comúnmente para redes de áreas pequeñas**.**

**Paquete:** Un pequeño haz de información de longitud variable, que generalmente tiene de 256 a 2,000 bytes de longitud**.**

**VLAN:** una red de área local virtual (VLAN) es una red conmutada que está segmentada lógicamente por función, área o aplicación, sin tener en cuenta las ubicaciones físicas de los usuarios. Las VLAN son un grupo de hosts o puertos que pueden ubicarse en cualquier lugar de una red, pero se comunican como si estuvieran en el mismo segmento físico. Las VLAN ayudan a simplificar la administración de la red al permitirle mover un dispositivo a una nueva VLAN sin cambiar ninguna conexión física.

**Troncal**: Línea de comunicación o un enlace físico, tal como un cable o una línea óptica, diseñado para transportar diversas señales simultáneamente. Los troncales proporcionan acceso de red entre dos puntos. Suelen conectar centros de conmutación en una solución de comunicación.

**Spanning Tree**: el protocolo de árbol de expansión (STP) es un protocolo de red que se utiliza en una red de área local (LAN). El propósito de STP es garantizar una topología sin bucles para una LAN. STP elimina los bucles mediante un algoritmo que garantiza que solo hay una ruta activa entre dos dispositivos de red.

#### **RESUMEN**

Las dos actividades realizadas pertenecen a los módulos CCNP enrutamiento y conmutación del diplomado de profundización de CISCO, están orientadas a validar la configuración y puesta en marcha de dos escenarios los cuales nos permiten poner en práctica los conocimientos adquiridos, el primer escenario consiste en conectar dos protocolos de enrutamiento como lo son Ospf y Eigrp con los cuales podemos optimizar el flujo de paquetes en nuestras redes, el segundo escenario nos permite configurar la tecnología EtherChannel la cual consiente la agrupación lógica de varios enlaces físicos ethernet y de esta forma obtener un enlace troncal de alta velocidad, también se realizó configuración de Vlan para permitir segmentar las diferentes áreas de una organización, para esta actividad se usó el software GNS3 el cual cuenta con distintos dispositivos electrónicos que permiten realizar la simulación de las actividades.

## ABSTRACT

The two activities carried out belong to the CCNP routing and switching modules of the CISCO to the diploma, they are aimed at validating the configuration and startup of two scenarios which allow us to put into practice the knowledge acquired, the first scenario consists of connecting two Routing protocols such as Ospf and Eigrp with which we can optimize the flow of packets in our networks, the second scenario allows us to configure EtherChannel technology which allows the logical grouping of several physical ethernet links and thus obtain a trunk link high-speed, Vlan configuration was also made to allow segmenting the different areas of an organization. For this activity, the GNS3 software was used, which has different electronic devices that allow the simulation of activities.

.

#### **INTRODUCCIÓN**

El diplomado CCNP tiene como objetivo principal adquirir la capacidad de planificar, implementar, verificar y solucionar problemas en redes empresariales LAN y WAN, por medio de los laboratorios se adquiere el conocimiento para implementar redes permitiendo optimizar su rendimiento y adicionalmente brindar un nivel de seguridad óptimo.

En la siguiente actividad se desarrollaron dos escenarios simulados con el software GNS3 el cual nos permite adicionar dispositivos cisco, en el primer escenario se configuran cinco routers para que permitan la comunicación entre dos protocolos como lo son Ospf y Eigrp, permitiendo que los paquetes tomen la ruta más óptima para llegar más rápido a su destino, para esta actividad se usaron comando como show ip route el cual nos permite verificar las rutas que tienen configurada la tabla de enrutamiento del dispositivo.

En la segunda actividad se configuraron cuatro switches los cuales se conectaron entre sí por medio de la tecnología EtherChannel, también se configuraron vlan por área y se realizó la configuración el protocolo VTP el cual nos permite replicar las vlan en cada uno de los dispositivos de la red de acuerdo con nuestra necesidad. Para esta actividad utilizamos comandos como show vlan el cual nos permite ver las vlan creadas en el dispositivo, show running-config el cual nos permite ver toda la configuración de todo el dispositivo, esta actividad nos permitió adquirir el conocimiento para interactuar con dispositivos físicos y llegar a lograr configuraciones completas.

## **DESARROLLO**

## **ESCENARIO 1**

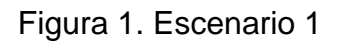

<span id="page-10-0"></span>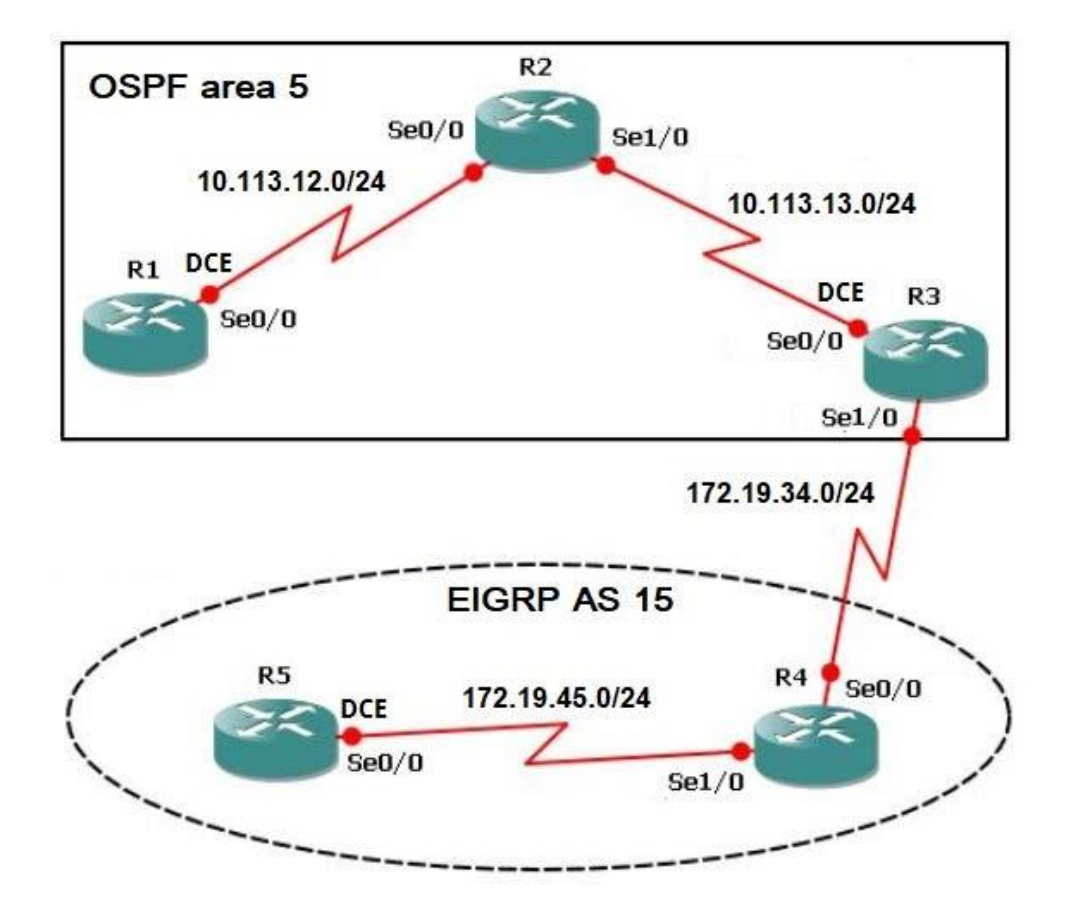

<span id="page-11-0"></span>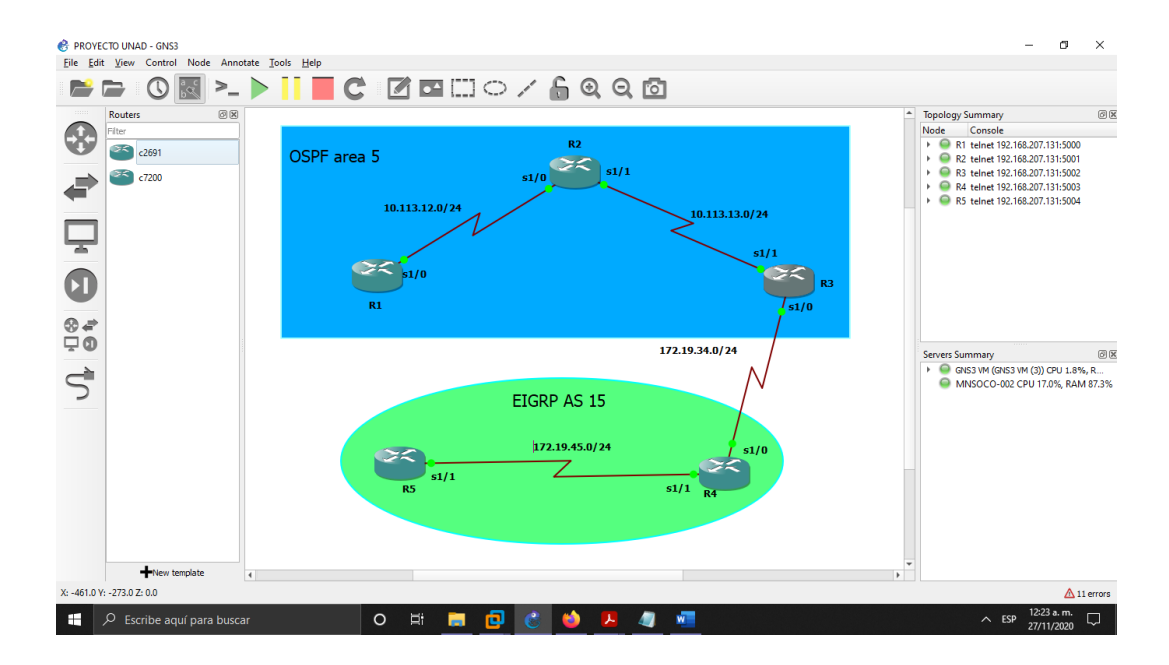

Figura 2. Simulación de escenario 1

1.1 Aplique las configuraciones iniciales y los protocolos de enrutamiento para los routers R1, R2, R3, R4 y R5 según el diagrama. No asigne Password en los routers. Configurar las interfaces con las direcciones que se muestran en la topología de red.

Se procede a configurar cada uno de los enrutadores. 1, 2, 3, 4, 5, se asignan nombres y protocolos de comunicación mediante EIGRP que fueron asignados.

Se describe el código usado.

### **Router R1**

Router> Router>enable - ingreso a modo privilegiado Router#conf t - ingreso a modo configuración Router(config)#hostname R1 - Asigno nombre al dispositivo R1(config)#no ip domain-lookup – desactivamos la traducción de nombres R1(config)#line con 0 - Ingresamos al modo consola R1(config-router)#logging synchronous - sincronizo los registros

R1(config-router)#exec-timeout 0 0 - establezco tiempo de espera R1(config-router)#exit

## **Router R2**

Router>

Router>enable - ingreso a modo privilegiado Router#conf t - ingreso a modo configuración Router(config)#hostname R2 - Asigno nombre al dispositivo R2(config)#no ip domain-lookup – desactivamos la traducción de nombres R2(config)#line con 0 - Ingresamos al modo consola R2(config-router)#logging synchronous - sincronizo los registros R2(config-router)#exec-timeout 0 0 - establezco tiempo de espera R2(config-router)#exit

## **Router R3**

Router>

Router>enable - ingreso a modo privilegiado Router#conf t - ingreso a modo configuración Router(config)#hostname R3 - Asigno nombre al dispositivo R3(config)#no ip domain-lookup – desactivamos la traducción de nombres R3(config)#line con 0 - Ingresamos al modo consola R3(config-router)#logging synchronous - sincronizo los registros R3(config-router)#exec-timeout 0 0 - establezco tiempo de espera R3(config-router)#exit

## **Router R4**

Router> Router>enable - ingreso a modo privilegiado Router#conf t - ingreso a modo configuración Router(config)#hostname R4 - Asigno nombre al dispositivo R4(config)#no ip domain-lookup – desactivamos la traducción de nombres R4(config)#line con 0 - Ingresamos al modo consola R4(config-router)#logging synchronous - sincronizo los

registros R4(config-router)#exec-timeout 0 0 - establezco tiempo de espera R4(config-router)#exit

#### **Router R5**

Router> Router>enable - ingreso a modo privilegiado Router#conf t - ingreso a modo configuración Router(config)#hostname R5 - Asigno nombre al dispositivo R5(config)#no ip domain-lookup – desactivamos la traducción de nombres R5(config)#line con 0 - Ingresamos al modo consola R5(config-router)#logging synchronous - sincronizo los registros R5(config-router)#exec-timeout 0 0 - establezco tiempo de espera R5(config-router)#exit

Ahora configuramos los protocolos de enrutamiento en cada uno de los dispositivos de acuerdo con el diagrama propuesto, usamos el valor de eigrp 15 y agregamos la redes directamente conectadas a cada dispositivo con su respectiva wilcard como es mascara /24 le corresponde 0.0.0.255 y desactivamos el resumen automático.

EIGRP 15 – R5

R5(config)#router eigrp 15 R5(config-router)#no auto-summary R5(config-router)#network 172.19.45.0 0.0.0.255 R5(config-router)#exit

EIGRP 15 – R4

R4(config)#router eigrp 15 R4(config-router)#no auto-summary R4(config-router)#network 172.19.45.0 0.0.0.255 R4(config-router)#network 172.19.34.0 0.0.0.255 R4(config-router)#exit

EIGRP 15 – R3

R3(config)#router eigrp 15 R3(config-router)#no auto-summary R3(config-router)#network 172.19.34.0 0.0.0.255 R3(config-router)#exit

Luego de esto configuramos el protocolo OSPF en los equipos R1,R2 Y R3, creamos el ID de identificación en cada equipo con el área 5 que es la que nos piden configurar.

#### OSPF AREA 5 R1

R1(config)#router ospf 1 - ingreso a la configuración OSPF R1(config-router)#router-id 1.1.1.1 - Asigno identification R1(config-router)#network 10.113.12.0 0.0.0.255 area 5 – ingreso ruta y area R1(config-router)#exit

### OSPF AREA 5 R2

R2(config)#router ospf 1 - ingreso a la configuración OSPF R2config-router)#router-id 2.2.2.2 - Asigno identification R2(config-router)#network 10.113.12.0 0.0.0.255 area 5 – ingreso ruta y area R2(config-router)#network 10.113.13.0 0.0.0.255 area 5 – ingreso ruta y area R2(config-router)#exit

OSPF AREA 5 R3

R3(config)#router ospf 1 - ingreso a la configuración OSPF R3(config-router)#router-id 3.3.3.3 - Asigno identification R3(config-router)#network 172.19.34.0 0.0.0.255 area 5 – ingreso ruta y area R3(config-router)#network 10.113.13.0 0.0.0.255 area 5 – ingreso ruta y area R3(config-router)#exit

Ahora configuramos las interfaces en los equipos R1,R2 Y R3 estableciendo la frecuencia del reloj y ancho de banda.

R1

R1(config)#interface s1/0 - ingreso a la interfaz

R1(config-router)#description R1- >R2 - etiqueto la interfaz

R1(config-router)#clock rate 64000 - sincronizo el Puerto serie

R1(config-router)#bandwidth 64 – configuro el ancho de banda

 $R1$ (config-router)#ip address 10.113.12.1 255.255.255.0 – Configuro ip y mascara

R1(config-router)#no shutdown – enciendo el puerto

R1(config-router)#exit

R2(config)#interface s1/0 R2(config-router)#description R2- >R1 R2(config-router)#clock rate 64000 R2(config-router)#bandwidth 64 R2(config-router)#ip address 10.113.12.2 255.255.255.0 R2(config-router)#no shutdown R2(config-router)#exit

R2(config)#interface s1/1 R2(config-router)#description R2- >R3 R2(config-router)#clock rate 64000 R2(config-router)#bandwidth 64 R2(config-router)#ip address 10.113.13.2 255.255.255.0 R2(config-router)#no shutdown R2(config-router)#exit

### R3

R3(config)#interface s1/0 R3(config-router)#description R3- >R4 R3(config-router)#clock rate 64000 R3(config-router)#bandwidth 64 R3(config-router)#ip address 172.19.34.3 255.255.255.0 R3(config-router)#no shutdown R3(config-router)#exit

R3(config)#interface s1/1 R3(config-router)#description R3- >R2 R3(config-router)#clock rate 64000 R3(config-router)#bandwidth 64 R3(config-router)#ip address 10.113.13.3 255.255.255.0 R3(config-router)#no shutdown R3(config-router)#exit

## R4

R4(config)#interface s1/0 R4(config-router)#description R4- >R3 R4(config-router)#clock rate 64000 R4(config-router)#bandwidth 64 R4(config-router)#ip address 172.19.34.4 255.255.255.0 R4(config-router)#no shutdown R4(config-router)#exit R4(config)#interface s1/1 R4(config-router)#description R4- >R5

R4(config-router)#clock rate 64000 R4(config-router)#bandwidth 64 R4(config-router)#ip address 172.19.45.4 255.255.255.0 R4(config-router)#no shutdown R4(config-router)#exit

#### R5

R5(config)#interface s1/1 R4(config-router)#description R5- >R4 R4(config-router)#clock rate 64000 R4(config-router)#bandwidth 64 R4(config-router)#ip address 172.19.45.5 255.255.255.0 R4(config-router)#no shutdown R4(config-router)#exit

1.2 Cree cuatro nuevas interfaces de Loopbacks en R1 utilizando la asignación de direcciones 10.1.0.0/22 y configure esas interfaces para participar en el área 5 de OSPF.

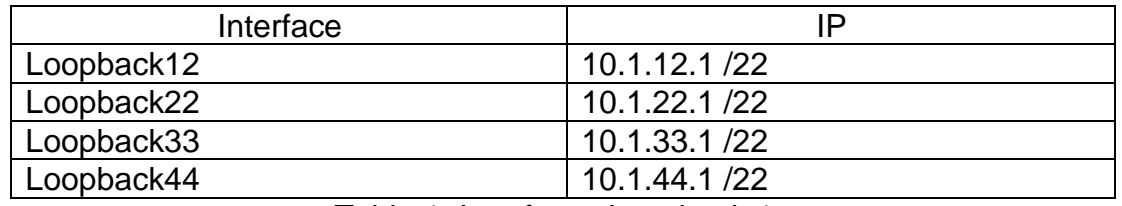

Tabla 1. Interfaces Loopback 1

La interfaces se configuraron con los siguientes comandos:

R1(config)#interface loopback12 – creo la interfaz R1(config-if)#ip address 10.1.12.1 255.255.252.0 - Asigno la IP R1(config-if)#ip ospf network point to point - Configuro topologia R1(config-if)#exit

R1(config)#interface loopback22 – Creo la interfaz R1(config-if)#ip address 10.1.22.1 255.255.252.0 - Asigno la IP R1(config-if)#ip ospf network point to point - Configuro topologia R1(config-if)#exit

R1(config)#interface loopback33 – Creo la interfaz R1(config-if)#ip address 10.1.33.1 255.255.252.0 - Asigno la IP

R1(config-if)#ip ospf network point to point - Configuro topologia R1(config-if)#exit

R1(config)#interface loopback44 – Creo la interfaz R1(config-if)#ip address 10.1.44.1 255.255.252.0 - Asigno la IP R1(config-if)#ip ospf network point to point - Configuro topologia R1(config-if)#exit

Agregamos las rutas OSPF a R1

R1(config)#router ospf 1 R1(config-router)network 10.1.12.0 0.0.3.255 area 5 R1(config-router)network 10.1.22.0 0.0.3.255 area 5 R1(config-router)network 10.1.33.0 0.0.3.255 area 5 R1(config-router)network 10.1.44.0 0.0.3.255 area 5

1.3 Cree cuatro nuevas interfaces de Loopback en R5 utilizando la asignación de direcciones 172.5.0.0/22 y configure esas interfaces para participar en el Sistema Autónomo EIGRP 15.

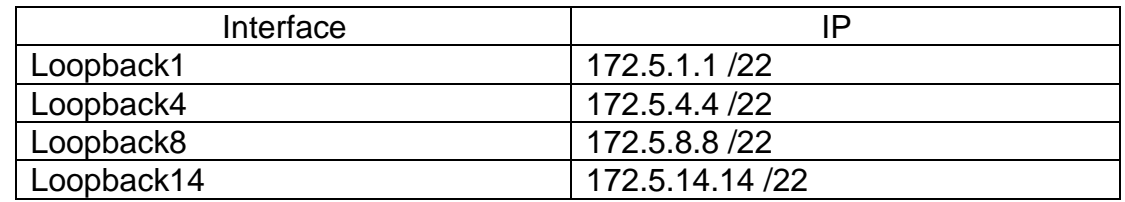

Tabla 2. Interfaces Loopback 2

La interfaces se configuraron con los siguientes comandos:

R5(config)#interface loopback1 – creo la interfaz R5(config-if)#ip address 172.5.1.1 255.255.252.0 - Asigno la IP R5(config-if)#exit

R5(config)#interface loopback4 R5(config-if)#ip address 172.5.4.4 255.255.252.0 R5(config-if)#exit

R5(config)#interface loopback8 R5(config-if)#ip address 172.5.8.8 255.255.252.0 R5(config-if)#exit

R5(config)#interface loopback14 R5(config-if)#ip address 172.5.14.14 255.255.252.0 R5(config-if)#exit Agregamos las rutas EIGRP 15

R5(config)#router eigrp 15 R5(config-router)no auto-summary R5(config-router)network 172.5.1.0 0.0.3.255 R5(config-router)network 172.5.4.0 0.0.3.255 R5(config-router)network 172.5.8.0 0.0.3.255 R5(config-router)network 172.5.14.0 0.0.3.255 R5(config-router)exit

1.4 Analice la tabla de enrutamiento de R3 y verifique que R3 está aprendiendo las nuevas interfaces de Loopback mediante el comando show ip route.

En la siguiente imagen verificamos en R3 que muestra las rutas configuradas para las interfaces Loopback, en la parte izquierda de la interfaz aparece una letra, la O para rutas ospf y la D para rutas eigrp.

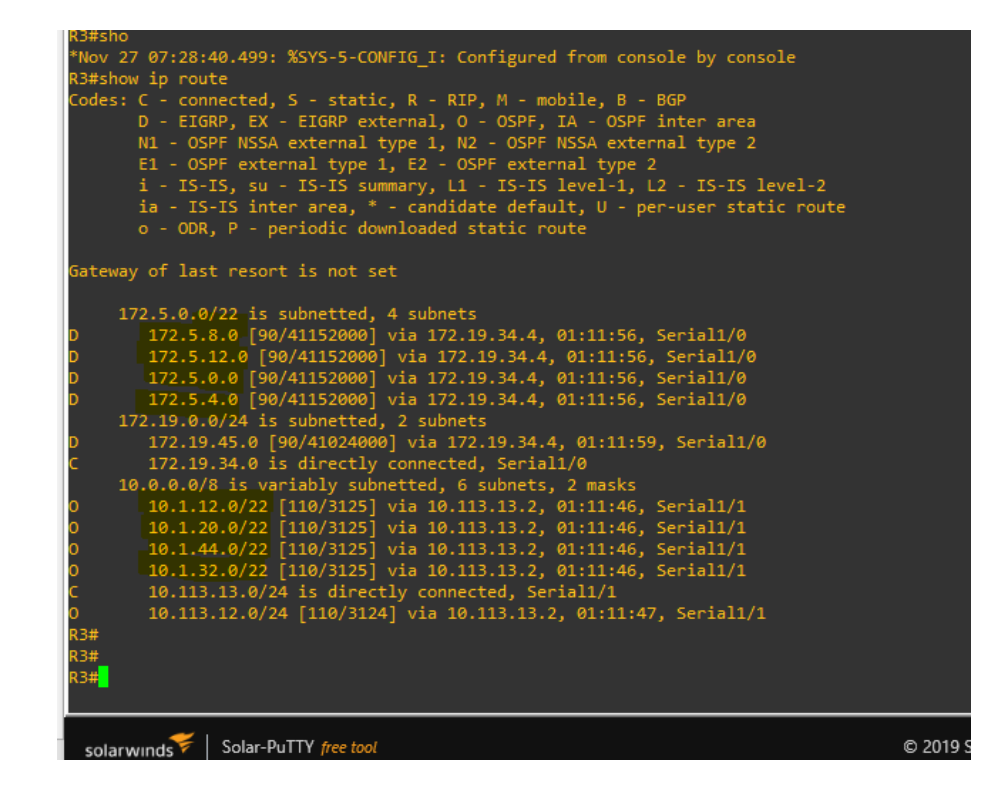

Figura 3. Tabla de enrutamiento R3

1.5 Configure R3 para redistribuir las rutas EIGRP en OSPF usando el costo de 50000 y luego redistribuya las rutas OSPF en EIGRP usando un ancho de banda T1 y 20,000 microsegundos de retardo.

Para redistribuir las rutas eigrp en ospf en R3 usamos los siguientes comandos:

R3(config)#router ospf 1 R3(config)#redistribute eigrp 15 metric 50000 subnets R3(config)#exit

También redistribuimos las rutas ospf en eigrp de la siguiente forma:

R3(config)#router eigrp 15 R3(config)#redistribute ospf 1metric 10000 20000 255 1 1500 R3(config)#exit

Con el comando show running-config verificamos los parámetros de ospf y eigrp.

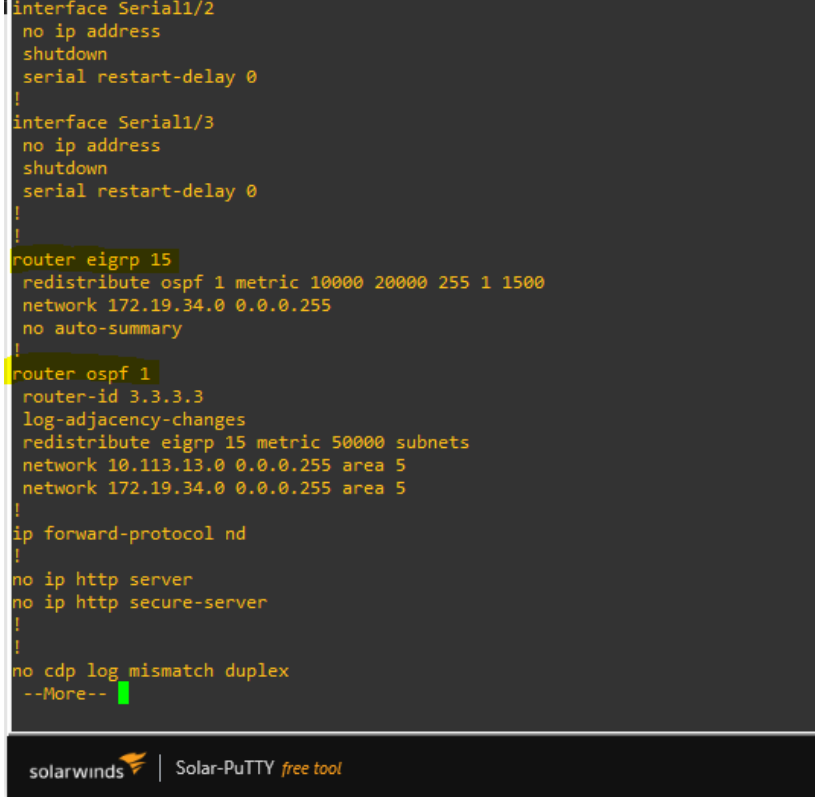

Figura 4. Parámetros ospf y eigrp

1.6 Verifique en R1 y R5 que las rutas del sistema autónomo opuesto existen en su tabla de enrutamiento mediante el comando show ip route.

Figura 5. Rutas en R1

| $R1$ (config)#exit<br>R1#sho<br>*Nov 27 07:50:09.399: %SYS-5-CONFIG I: Configured from console by console<br>R1#show ip route<br>Codes: C - connected, S - static, R - RIP, M - mobile, B - BGP<br>D - EIGRP, EX - EIGRP external, O - OSPF, IA - OSPF inter area<br>N1 - OSPF NSSA external type 1, N2 - OSPF NSSA external type 2<br>E1 - OSPF external type 1, E2 - OSPF external type 2<br>i - IS-IS, su - IS-IS summary, L1 - IS-IS level-1, L2 - IS-IS level-2<br>ia - IS-IS inter area, * - candidate default, U - per-user static route<br>o - ODR, P - periodic downloaded static route |
|----------------------------------------------------------------------------------------------------|
|                                                                                                    |
| Gateway of last resort is not set                                                                                                    |
| 172.5.0.0/22 is subnetted, 4 subnets                                                                                                    |
| 0 E2 172.5.8.0 [110/50000] via 10.113.12.2, 01:33:10, Serial1/0                                                                                                    |
| 0 E2 172.5.12.0 [110/50000] via 10.113.12.2, 01:33:10, Serial1/0                                                                                                    |
| 0 E2 172.5.0.0 [110/50000] via 10.113.12.2, 01:33:10, Serial1/0                                                                                                    |
| 0 E2 172.5.4.0 [110/50000] via 10.113.12.2, 01:33:10, Serial1/0                                                                                                    |
| $172.19.0.0/24$ is subnetted, $2$ subnets                                                                                                    |
|                                                                                                    |
| E2 172.19.45.0 [110/50000] via 10.113.12.2, 01:33:10, Serial1/0<br>0                                                                                                    |
| 172.19.34.0 [110/4686] via 10.113.12.2, 01:33:10, Serial1/0<br>o                                                                                                    |
| 10.0.0.0/8 is variably subnetted, 6 subnets, 2 masks                                                                                                    |
| 10.1.12.0/22 is directly connected, Loopback12                                                                                                    |
| 10.1.20.0/22 is directly connected, Loopback22                                                                                                    |
| 10.1.44.0/22 is directly connected, Loopback44                                                                                                    |
| 10.1.32.0/22 is directly connected, Loopback33                                                                                                    |
| $\frac{1}{2}$<br>10.113.13.0/24 [110/3124] via 10.113.12.2, 01:33:11, Serial1/0                                                                                                    |
| 10.113.12.0/24 is directly connected, Serial1/0                                                                                                    |
|                                                                                                    |

Figura 6. Rutas en R5

|             | *Nov 27 07:31:34.235: %SYS-5-CONFIG I: Configured from console by console<br>R5#show ip route                                                                                                    |
|-------------|----------------------------------------------------------------------------------------------------|
|             | Codes: C - connected, S - static, R - RIP, M - mobile, B - BGP<br>D - EIGRP, EX - EIGRP external, O - OSPF, IA - OSPF inter area<br>N1 - OSPF NSSA external type 1, N2 - OSPF NSSA external type 2<br>E1 - OSPF external type 1, E2 - OSPF external type 2<br>i - IS-IS, su - IS-IS summary, L1 - IS-IS level-1, L2 - IS-IS level-2<br>ia - IS-IS inter area, * - candidate default, U - per-user static route<br>o - ODR, P - periodic downloaded static route |
|             | Gateway of last resort is not set                                                                                                    |
|             | 172.5.0.0/22 is subnetted, 4 subnets                                                                                                    |
| Ċ           | 172.5.8.0 is directly connected, Loopback8                                                                                                    |
|             | 172.5.12.0 is directly connected, Loopback14                                                                                                    |
|             | 172.5.0.0 is directly connected, Loopback1                                                                                                    |
| c<br>c<br>c | 172.5.4.0 is directly connected, Loopback4                                                                                                    |
|             | 172.19.0.0/24 is subnetted, 2 subnets                                                                                                    |
| Ċ.          | 172.19.45.0 is directly connected, Serial1/1                                                                                                    |
| D.          | 172.19.34.0 [90/41024000] via 172.19.45.4, 01:14:47, Serial1/1                                                                                                    |
|             | 10.0.0.0/8 is variably subnetted, 6 subnets, 2 masks                                                                                                    |
| D EX        | 10.1.12.0/22 [170/46144000] via 172.19.45.4, 01:14:43, Serial1/1                                                                                                    |
| D EX        | 10.1.20.0/22 [170/46144000] via 172.19.45.4, 01:14:43, Serial1/1                                                                                                    |
| D EX        | 10.1.44.0/22 [170/46144000] via 172.19.45.4, 01:14:43, Serial1/1                                                                                                    |
| D EX .      | 10.1.32.0/22 [170/46144000] via 172.19.45.4, 01:14:43, Serial1/1                                                                                                    |
| D EX        | 10.113.13.0/24 [170/46144000] via 172.19.45.4, 01:14:48, Serial1/1                                                                                                    |
| D EX        | 10.113.12.0/24 [170/46144000] via 172.19.45.4, 01:14:44, Serial1/1                                                                                                    |
| <b>R5#</b>  |                                                                                                    |
|             |                                                                                                    |

#### **ESCENARIO 2**

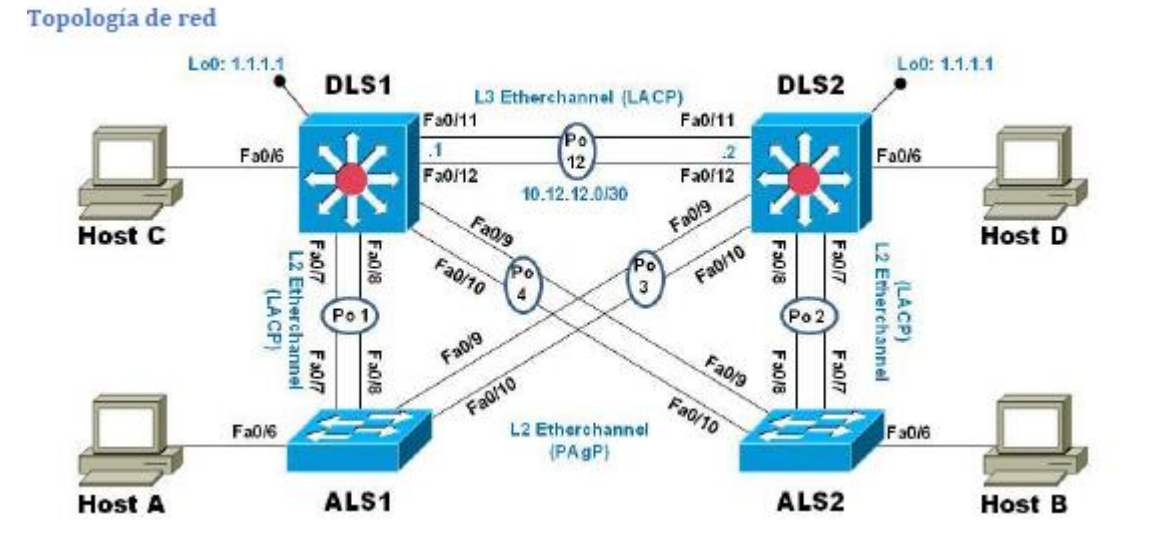

Figura 7. Escenario 2

Figura 8. Simulación de escenario 2

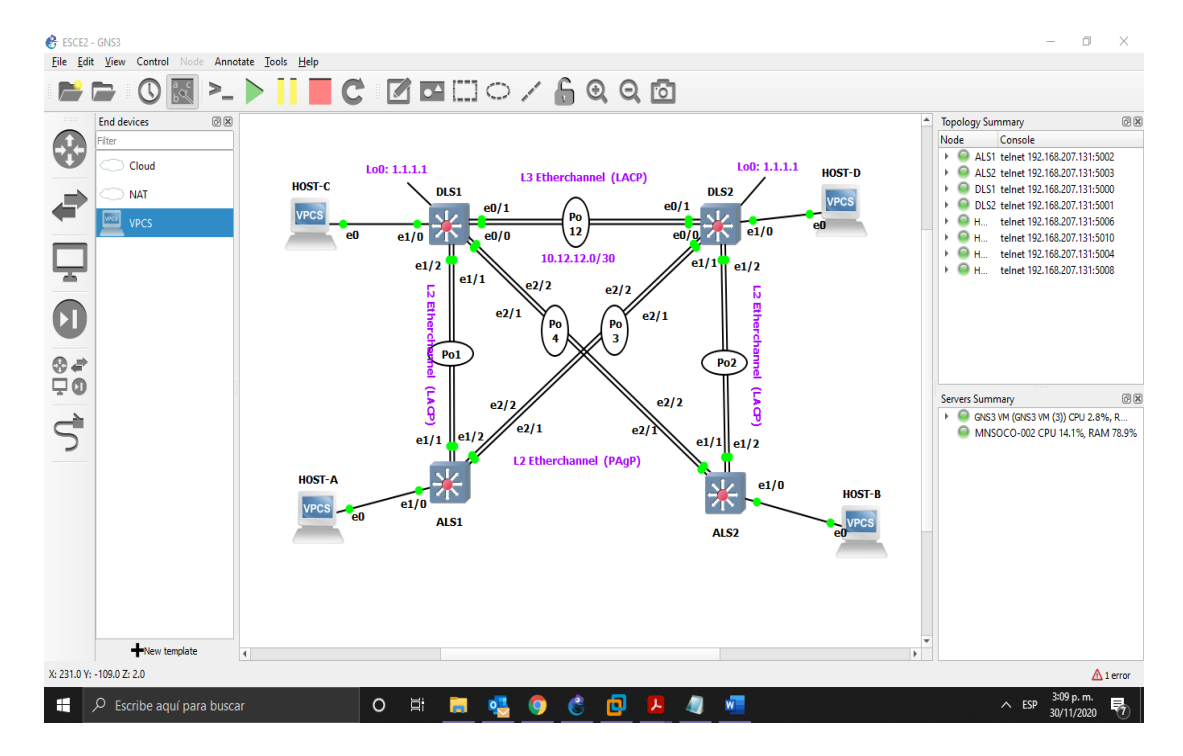

Parte 1: Configurar la red de acuerdo con las especificaciones.

a. Apagar todas las interfaces en cada Switch.

Se procede a apagar cada una de las interfaces de los swicths ingresando en el modo configuración y luego ingresando a la interface con el comando "Interface range" y luego apagamos la interfaces con el comando "shutdown".

```
IOU1#conf t
IOU1(config)#interface range e0/0 - 3, e1/0 - 3, e2/0 - 3, e3/0 -
3
IOU1(config-if-range)#shutdown
IOU1(config-if-range)#exit
IOU1(config)#
IOU2#conf t
IOU2(config)#interface range e0/0 - 3, e1/0 - 3, e2/0 - 3, e3/0 -
3
IOU2(config-if-range)#shutdown
IOU2(config-if-range)#exit
IOU2(config)#
IOU3#conf t
IOU3(config)#interface range e0/0 - 3, e1/0 - 3, e2/0 - 3, e3/0 -
3
IOU3(config-if-range)#shutdown
IOU3(config-if-range)#exit
IOU3(config)#
IOU4#conf t
IOU4(config)#interface range e0/0 - 3, e1/0 - 3, e2/0 - 3, e3/0 -
3
IOU4(config-if-range)#shutdown
IOU4(config-if-range)#exit
IOU4(config)#
```
b. Asignar un nombre a cada Switch acorde con el escenario establecido.

Para asignar el nombre a cada dispositivo ingresamos en modo configuración con el comando "hostname" le asignamos el nombre al equipo.

IOU1#conf t IOU1(config)#hostname DLS1 DLS1(config)#EXIT DLS1#

IOU2#conf t IOU2(config)#hostname DLS2 DLS2(config)#EXIT DLS2#

IOU3#conf t IOU3(config)#hostname ALS1 ALS1(config)#EXIT ALS1#

IOU4#conf t IOU4(config)#hostname ALS2 ALS2(config)#EXIT ALS2#

> c. Configurar los puertos troncales y Port-channels tal como se muestra en el diagrama.

1) La conexión entre DLS1 y DLS2 será un EtherChannel capa-3 utilizando LACP. Para DLS1 se utilizará la dirección IP 10.12.12.1/30 y para DLS2 utilizará 10.12.12.2/30.

DLS1#conf t DLS1(config)#interface port-channel 12 DLS1(config-if)#no switchport DLS1(config-if)#ip address 10.12.12.1 255.255.255.252 DLS1(config-if)#exit DLS1(config)#interface range e1/1 - 2 DLS1(config-if-range)#no switchport DLS1(config-if-range)#channel-group 12 mode active DLS1(config-if-range)#exit DLS2#conf t DLS2(config)# DLS2(config)#interface port-channel 12 DLS2(config-if)#no switchport DLS2(config-if)#ip address 10.12.12.2 255.255.255.252 DLS2(config-if)#exit DLS2(config)#interface range e1/1 - 2 DLS2(config-if-range)#no switchport DLS2(config-if-range)#channel-group 12 mode active DLS2(config-if-range)#exit DLS2(config)#exit DLS2#

2) Los Port-channels en las interfaces Fa0/7 y Fa0/8 utilizarán LACP.

DLS1#conf t DLS1(config)#interface range e2/1 - 2 DLS1(config-if)#channel-group 1 mode active DLS1(config-if)#no shutdown DLS1(config-if)#exit

ALS1#conf t ALS1(config)# interface range e2/1 - 2 ALS1(config-if)#channel-group 1 mode active ALS1(config-if)#no shutdown ALS1(config-if)#

DLS2(config)# interface range e2/1 - 2 DLS2(config-if)#channel-group 2 mode active DLS2(config-if)#no shutdown DLS2(config-if)#exit

ALS2#conf t ALS2(config)# interface range e2/1 - 2 ALS2(config-if)#channel-group 2 mode active ALS2(config-if)#no shutdown ALS2(config-if)#exit

3) Los Port-channels en las interfaces F0/9 y fa0/10 utilizará PAgP.

DLS1(config)#interface range e3/1 - 2 DLS1(config-if-range)#switchport trunk encapsulation dot1q DLS1(config-if-range)#switchport mode trunk DLS1(config-if-range)#channel-group 4 mode desirable DLS1(config-if-range)#no shutdown DLS1(config-if-range)#exit DLS1(config)#

ALS2(config)#interface range e3/1 - 2 ALS2(config-if-range)#switchport trunk encapsulation dot1q ALS2(config-if-range)#switchport mode trunk ALS2(config-if-range)#channel-group 4 mode desirable ALS2(config-if-range)#no shutdown ALS2(config-if-range)#exit ALS2(config)#

DLS2(config)#interface range e3/1 - 2

DLS2 (config-if-range)#switchport trunk encapsulation dot1q

DLS2 (config-if-range)#switchport mode trunk

DLS2 (config-if-range)#channel-group 3 mode desirable

DLS2 (config-if-range)#no shutdown

DLS2 (config-if-range)#exit

DLS2 (config)#

ALS1(config)#interface range e3/1 - 2

ALS1 (config-if-range)#switchport trunk encapsulation dot1q

ALS1 (config-if-range)#switchport mode trunk

ALS1 (config-if-range)#channel-group 3 mode desirable

ALS1 (config-if-range)#no shutdown

ALS1 (config-if-range)#exit

ALS1 (config)#

4) Todos los puertos troncales serán asignados a la VLAN 500 como la VLAN nativa.

DLS1#conf t DLS1(config)#interface Po1 DLS1(config-if)#switchport trunk native vlan 500 DLS1(config-if)#exit DLS1(config)#interface Po4 DLS1(config-if)#switchport trunk native vlan 500 DLS1(config-if)#exit

DLS2#conf t DLS2(config)#interface Po2 DLS2(config-if)#switchport trunk native vlan 500 DLS2(config-if)#exit DLS2(config)#interface Po3 DLS2(config-if)#switchport trunk native vlan 500 DLS2(config-if)#exit d. Configurar DLS1, ALS1, y ALS2 para utilizar VTP versión 3

1) Utilizar el nombre de dominio CISCO con la contraseña ccnp321

DLS1(config)#vtp domain CISCO DLS1(config)#vtp pass ccnp321 DLS1(config)#vtp version 3 DLS1(config)#

DLS2(config)#vtp domain CISCO

DLS2(config)#vtp pass ccnp321 DLS2(config)#vtp version 3 DLS2(config)#exit

ALS1(config)#vtp domain CISCO ALS1(config)#vtp pass ccnp321 ALS1(config)#vtp version 3 ALS1(config)#exit

ALS2(config)#vtp domain CISCO ALS2(config)#vtp pass ccnp321 ALS2(config)#vtp version 3 ALS2(config)#exit

2) Configurar DLS1 como servidor principal para las VLAN.

DLS1(config)#vtp mode server DLS1(config)#exit

3) Configurar ALS1 y ALS2 como clientes VTP.

ALS1(config)#vtp mode client ALS1(config)#exit ALS1#

ALS2(config)#vtp mode client ALS2(config)#exit ALS2#

e. Configurar en el servidor principal las siguientes VLAN:

DLS1(config)#vlan 500 DLS1(config-vlan)#name NATIVA DLS1(config-vlan)#vlan 12 DLS1(config-vlan)#name ADMON DLS1(config-vlan)#VLAN 234 DLS1(config-vlan)#name CLIENTES DLS1(config-vlan)#VLAN 111 DLS1(config-vlan)#name MULTIMEDIA DLS1(config-vlan)#vlan 434 DLS1(config-vlan)#name PROVEEDORES DLS1(config-vlan)#vlan 123 DLS1(config-vlan)#name SEGUROS DLS1(config-vlan)#vlan 1010 DLS1(config-vlan)#name VENTAS

DLS1(config-vlan)#vlan 3456 DLS1(config-vlan)#name PERSONAL DLS1(config-vlan)#exit DLS1(config)#

f. En DLS1, suspender la VLAN 434.

DLS1(config)#vlan 434 DLS1(config-vlan)#state suspend DLS1(config-vlan)#

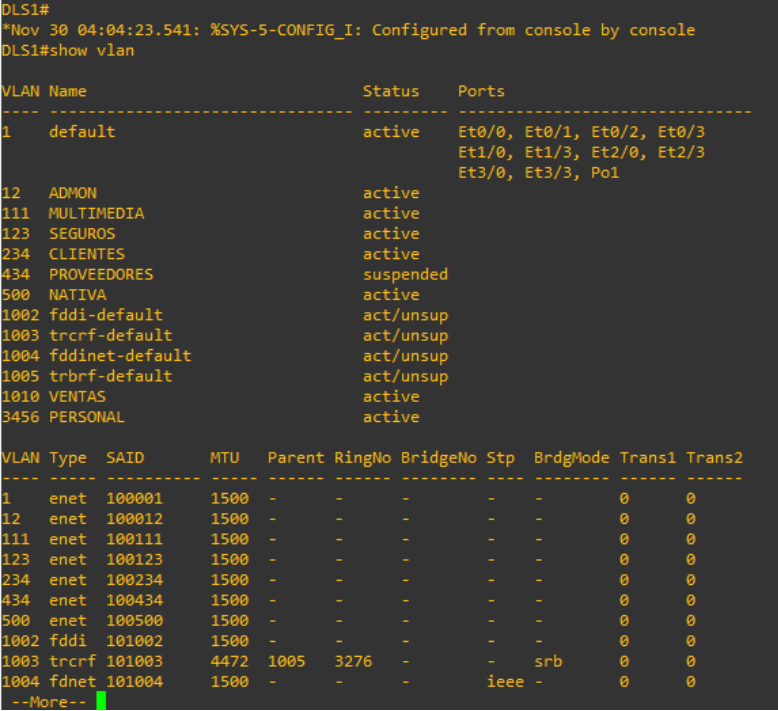

Figura 9. Creación de Vlan DLS1

En la imagen vemos las vlan creadas en DLS1 y también la vlan 434 que está suspendida.

g. Configurar DLS2 en modo VTP transparente VTP utilizando VTP versión 2, y configurar en DLS2 las mismas VLAN que en DLS1.

DLS2#conf t DLS2(config)#vtp mode transparent DLS2(config)#vtp version 2

DLS2(config)#vlan 500 DLS2(config-vlan)#name NATIVA DLS2(config-vlan)#vlan 12 DLS2(config-vlan)#name ADMON DLS2(config-vlan)#VLAN 234 DLS2(config-vlan)#name CLIENTES DLS2(config-vlan)#VLAN 111 DLS2(config-vlan)#name MULTIMEDIA DLS2(config-vlan)#vlan 434 DLS2(config-vlan)#name PROVEEDORES DLS2(config-vlan)#vlan 123 DLS2(config-vlan)#name SEGUROS DLS2(config-vlan)#vlan 1010 DLS2(config-vlan)#name VENTAS DLS2(config-vlan)#vlan 3456 DLS2(config-vlan)#name PERSONAL DLS2(config-vlan)#exit DLS2(config)#

h. Suspender VLAN 434 en DLS2.

. DLS2#conf t DLS2(config)#vlan 434 DLS2(config-vlan)#state suspend DLS2(config-vlan)#exit DLS2(config)#

i. En DLS2, crear VLAN 567 con el nombre de PRODUCCION. La VLAN de PRODUCCION no podrá estar disponible en cualquier otro Switch de la red.

DLS2#conf t Enter configuration commands, one per line. End with CNTL/Z. DLS2(config)#interface port-channel 2 DLS2(config-if)#switchport trunk allowed vlan except 567 DLS2(config-if)#exit DLS2(config)#interface port-channel 3 DLS2(config-if)#switchport trunk allowed vlan except 567 DLS2(config-if)#exit DLS2(config)#vlan 567 DLS2(config-vlan)#name PRODUCCION DLS2(config-vlan)#exit DLS2(config)#

j. Configurar DLS1 como Spanning tree root para las VLAN 1, 12, 434, 500, 1010, 1111 y 3456 y como raíz secundaria para las VLAN 123 y 234.

DLS1#conf t DLS1(config)#spanning-tree vlan 1,12,434,500,1010,1111 root primary DLS1(config)#spanning-tree vlan 3456 root primary DLS1(config)#spanning-tree vlan 123,234 root secondary DLS1(config)#exit DLS1#

k. Configurar DLS2 como Spanning tree root para las VLAN 123 y 234 y como una raíz secundaria para las VLAN 12, 434, 500, 1010, 1111 y 3456.

DLS2#conf t DLS2(config)#spanning-tree vlan 123,234 root primary DLS2(config)#spanning-tree vlan 12,434,500,1010,1111,3456 root secondary DLS2(config)#exit DLS2#

l. Configurar todos los puertos como troncales de tal forma que solamente las VLAN que se han creado se les permitirá circular a través de estos puertos.

DLS1#conf t

DLS1(config)#interface port-channel 1

DLS1(config-if)#switchport trunk native vlan 500

DLS1(config-if)#switchport trunk encapsulation dot1q

DLS1(config-if)#switchport mode trunk

DLS1(config-if)#exit

DLS1(config)#interface port-channel 4

DLS1(config-if)#switchport trunk native vlan 500

DLS1(config-if)#switchport trunk encapsulation dot1q

DLS1(config-if)#switchport mode trunk

DLS1(config-if)#exit

DLS1(config)#interface port-channel 2

DLS1(config-if)#no switchport

DLS1(config-if)#exit

DLS1(config)#

DLS1(config)#interface range e1/1 - 2

DLS1(config-if-range)#switchport trunk native vlan 500

DLS1(config-if-range)#switchport trunk encapsulation dot1q

DLS1(config-if-range)#switchport mode trunk

DLS1(config-if-range)#channel-group 1 mode active

DLS1(config-if-range)#exit

DLS1(config)#interface range e2/1 - 2 DLS1(config-if-range)#switchport trunk native vlan 500 DLS1(config-if-range)#switchport trunk encapsulation dot1q DLS1(config-if-range)#switchport mode trunk DLS1(config-if-range)#channel-group 1 mode active DLS1(config-if-range)#exit

DLS2(config)#interface e1/1

DLS2(config-if)#switchport trunk native vlan 500 DLS2(config-if)#switchport trunk allowed vlan 1,566-1005 DLS2(config-if)#switchport trunk encapsulation dot1q DLS2(config-if)#switchport mode trunk

DLS2(config-if)#channel-group 2 mode active

DLS2(config-if)#exit

DLS2(config)#interface e1/2

DLS2(config-if)#switchport trunk native vlan 500

DLS2(config-if)#switchport trunk allowed vlan 1,566-1005

DLS2(config-if)#switchport trunk encapsulation dot1q

DLS2(config-if)#switchport mode trunk

DLS2(config-if)#channel-group 2 mode active

DLS2(config-if)#exit

DLS2(config)#

DLS2(config)#interface range e2/1 - 2

DLS2(config-if-range)#switchport trunk native vlan 500 DLS2(config-if-range)#switchport trunk allowed vlan 1,566-1005 DLS2(config-if-range)#switchport trunk encapsulation dot1q DLS2(config-if-range)#switchport mode trunk DLS2(config-if-range)#channel-group 2 mode active DLS2(config-if-range)#exit DLS2(config)#

ALS1#conf t ALS1(config)#interface range e1/1 - 2 ALS1(config-if-range)#switchport trunk native vlan 500 ALS1(config-if-range)#switchport mode trunk ALS1(config-if-range)#exit ALS1(config)#

ALS1(config)#interface range e2/1 - 2 ALS1(config-if-range)#switchport trunk native vlan 500 ALS1(config-if-range)#switchport mode trunk ALS1(config-if-range)#exit ALS1(config)#

ALS2(config)#interface port-channel 2 ALS2(config-if)#switchport trunk native vlan 500 ALS2(config-if)#switchport mode trunk ALS2(config-if)#exit ALS2(config)#interface port-channel 4 ALS2(config-if)#switchport trunk native vlan 500 ALS2(config-if)#switchport mode trunk ALS2(config-if)#exit ALS2(config)#

ALS2(config)#interface range e1/1 - 2 ALS2(config-if-range)#switchport trunk native vlan 500 ALS2(config-if-range)#switchport mode trunk ALS2(config-if-range)#channel-group 2 mode active ALS2(config-if-range)#exit

ALS2(config)#interface range e2/1 - 2 ALS2(config-if-range)#switchport trunk native vlan 500 ALS2(config-if-range)#switchport mode trunk ALS2(config-if-range)#channel-group 4 mode desirable ALS2(config-if-range)#exit ALS2(config)#

m. Configurar las siguientes interfaces como puertos de acceso, asignados a las VLAN de la siguiente manera:

DLS1(config)#interface e1/0 DLS1(config-if)#switchport mode access DLS1(config-if)#switchport access vlan 3456 DLS1(config-if)#spanning-tree portfast DLS1(config-if)#no shutdown DLS1(config-if)#exit DLS1(config)#interface e3/3 DLS1(config-if)#switchport mode access DLS1(config-if)#switchport access vlan 1111 DLS1(config-if)#spanning-tree portfast DLS1(config-if)#no shutdown DLS1(config-if)#exit

DLS2

DLS2(config)#interface e1/0

DLS2(config-if)#switchport mode access DLS2(config-if)#switchport access vlan 12 DLS2(config-if)#switchport access vlan 1010 DLS2(config-if)#spanning-tree portfast DLS2(config-if)#no shutdown DLS2(config-if)#exit DLS2(config)#interface e3/3 DLS2(config-if)#switchport mode access DLS2(config-if)#switchport access vlan 1111 DLS2(config-if)#spanning-tree portfast DLS2(config-if)#no shutdown DLS2(config-if)#exit

DLS2(config)#interface range e3/0 - 2 DLS2(config-if-range)#switchport mode access DLS2(config-if-range)#switchport access vlan 567 DLS2(config-if-range)#spanning-tree portfast DLS2(config-if-range)#exit ALS1

ALS1#conf t

ALS1(config)#interface e1/0 ALS1(config-if)#switchport mode access ALS1(config-if)#switchport access vlan 123 ALS1(config-if)#switchport access vlan 1010 ALS1(config-if)#spanning-tree portfast ALS1(config-if)#no shutdown ALS1(config-if)#exit

ALS1(config)#

ALS1(config)#interface e3/3

ALS1(config-if)#switchport mode access

ALS1(config-if)#switchport access vlan 1111

ALS1(config-if)#spanning-tree portfast

ALS1(config-if)#no shutdown

ALS1(config-if)#exit

ALS<sub>2</sub>

ALS2(config)#interface e1/0 ALS2(config-if)#switchport mode access ALS2(config-if)#switchport access vlan 234 ALS2(config-if)#spanning-tree portfast ALS2(config-if)#no shutdown ALS2(config-if)#exit

ALS2(config)#interface e3/3 ALS2(config-if)#switchport mode access ALS2(config-if)#switchport access vlan 1111 ALS2(config-if)#spanning-tree portfast ALS2(config-if)#no shutdown ALS2(config-if)#exit

Parte 2: conectividad de red de prueba y las opciones configuradas.

a. Verificar la existencia de las VLAN correctas en todos los switches y la asignación de puertos troncales y de acceso

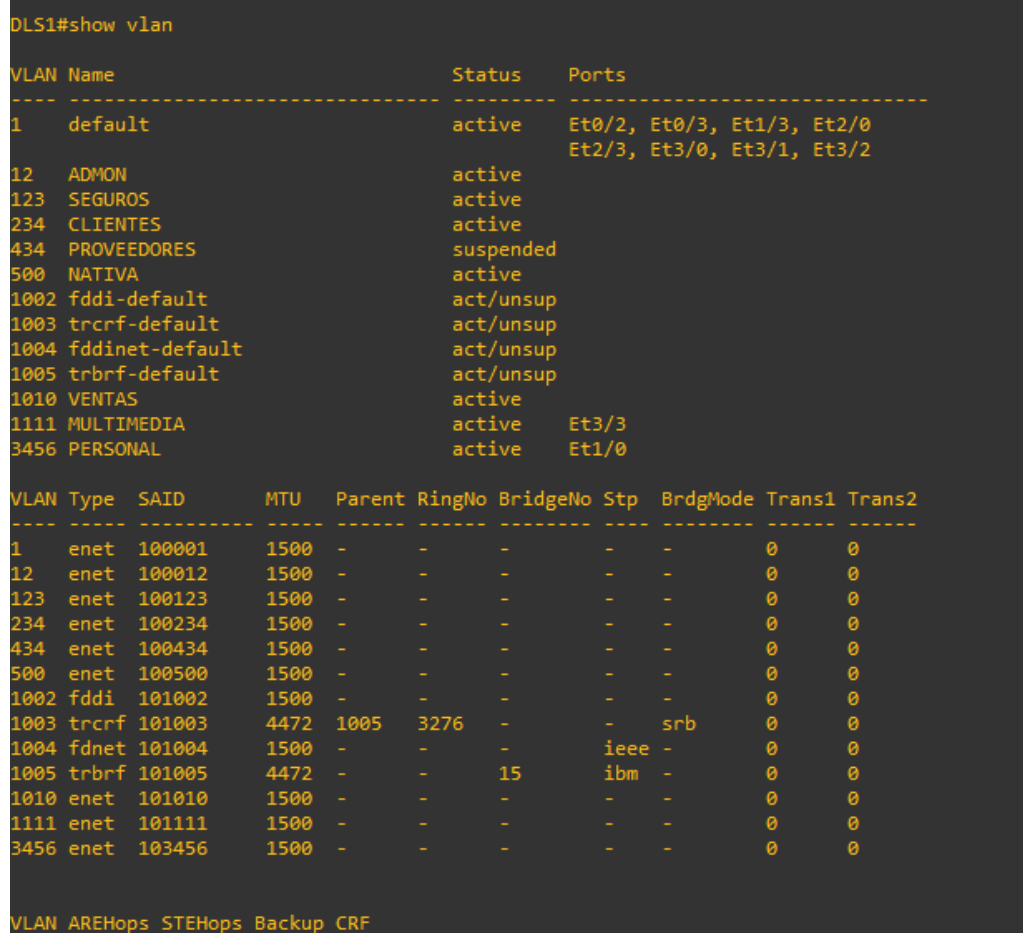

Figura 10. Vlan creadas en DLS1.

Figura 11. Puertos troncales y de acceso DLS1

| DLS1#show int |                                                        |                      |          |             |  |  |  |
|---------------|--------------------------------------------------------|----------------------|----------|-------------|--|--|--|
|               | DLS1#show interfaces tru                               |                      |          |             |  |  |  |
|               | DLS1#show interfaces trunk                             |                      |          |             |  |  |  |
| Port          | Mode                                                   | Encapsulation Status |          | Native vlan |  |  |  |
| Et2/1         | on                                                     | 802.1q               | trunking | 500         |  |  |  |
| Et2/2         | on                                                     | 802.1q trunking      |          | 500         |  |  |  |
| Po1           | on                                                     | 802.1q               | trunking | 500         |  |  |  |
| Port          | Vlans allowed on trunk                                 |                      |          |             |  |  |  |
| Et2/1         | none                                                   |                      |          |             |  |  |  |
| Et2/2         | none                                                   |                      |          |             |  |  |  |
| Po1           | $1 - 4094$                                             |                      |          |             |  |  |  |
| Port          | Vlans allowed and active in management domain          |                      |          |             |  |  |  |
| Et2/1         | none                                                   |                      |          |             |  |  |  |
| Et2/2         | none                                                   |                      |          |             |  |  |  |
| Po1           | 1, 12, 123, 234, 500, 1010, 1111, 3456                 |                      |          |             |  |  |  |
| Port          | Vlans in spanning tree forwarding state and not pruned |                      |          |             |  |  |  |
| Et2/1         | none                                                   |                      |          |             |  |  |  |
| Et2/2         | none                                                   |                      |          |             |  |  |  |
| Po1           | 1, 12, 123, 234, 500, 1010, 1111, 3456                 |                      |          |             |  |  |  |
| <b>DLS1#</b>  |                                                        |                      |          |             |  |  |  |
| <b>DLS1#</b>  |                                                        |                      |          |             |  |  |  |

Figura 12. Vlan creadas en DLS2

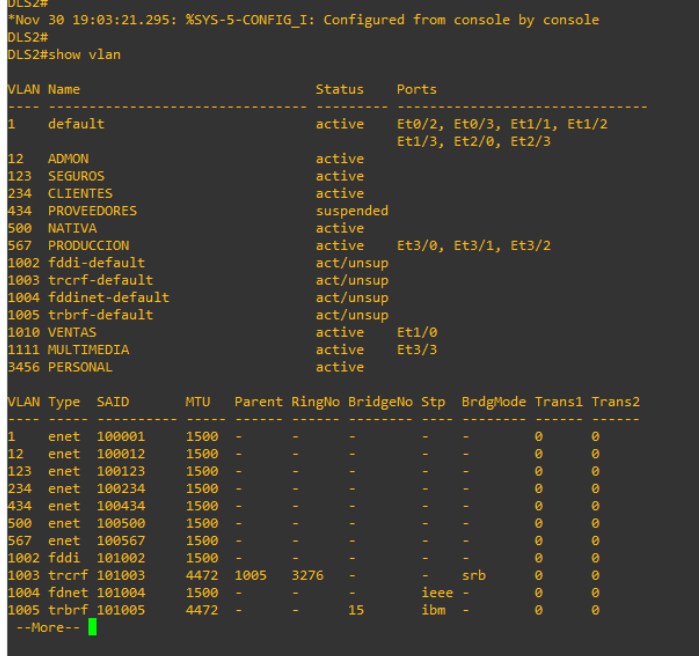

| DLS2#show show interfaces tru<br>DLS2#show int<br>DLS2#show interfaces tr<br>DLS2#show interfaces trunk |                                                        |                      |          |             |  |               |
|----------------------------------------------------------------------------------------------------|--------------------------------------------------------|----------------------|----------|-------------|--|---------------|
|                                                                                                    |                                                        |                      |          |             |  |               |
| Port                                                                                                    | Mode                                                   | Encapsulation Status |          | Native vlan |  |               |
| Et2/1                                                                                                   | on.                                                    | 802.1q               | trunking | 500         |  |               |
| Et2/2                                                                                                   | on.                                                    | 802.1q               | trunking | 500         |  |               |
| Port                                                                                                    | Vlans allowed on trunk                                 |                      |          |             |  |               |
| Et2/1                                                                                                   | none                                                   |                      |          |             |  |               |
| Et2/2                                                                                                   | none                                                   |                      |          |             |  |               |
| Port                                                                                                    | Vlans allowed and active in management domain          |                      |          |             |  |               |
| Et2/1                                                                                                   | none                                                   |                      |          |             |  |               |
| Et2/2                                                                                                   | none                                                   |                      |          |             |  |               |
| Port                                                                                                    | Vlans in spanning tree forwarding state and not pruned |                      |          |             |  |               |
| Et2/1                                                                                                   | none                                                   |                      |          |             |  |               |
| Et2/2                                                                                                   | none                                                   |                      |          |             |  |               |
| DLS2#                                                                                                   |                                                        |                      |          |             |  |               |
| DLS2#                                                                                                   |                                                        |                      |          |             |  |               |
| DLS2#                                                                                                   |                                                        |                      |          |             |  |               |
| $DLS2\#$                                                                                                |                                                        |                      |          |             |  |               |
|                                                                                                    | solarwinds Solar-PuTTY free tool                       |                      |          |             |  | © 2019 SolarW |

Figura 13. Puertos troncales en DLS2

| <b>VLAN Name</b><br><b>Status</b><br>Ports<br>default<br>active<br>Et0/0, Et0/1, Et0/2, Et0/3<br>1<br>Et1/3, Et2/0, Et2/3, Et3/0<br>$Et3/1$ , $Et3/2$<br><b>ADMON</b><br>active<br>12<br>active<br>123<br><b>SEGUROS</b><br>active<br>234<br><b>CLIENTES</b><br>434<br>PROVEEDORES<br>suspended<br>500<br>NATIVA<br>active<br>1002 fddi-default<br>act/unsup<br>1003 trcrf-default<br>act/unsup<br>1004 fddinet-default<br>act/unsup<br>1005 trbrf-default<br>act/unsup<br>1010 VENTAS<br>active<br>Et1/0<br>1111 MULTIMEDIA<br>active<br>Et3/3<br>3456 PERSONAL<br>active<br><b>MTU</b><br>Parent RingNo BridgeNo Stp BrdgMode Trans1 Trans2<br>VLAN Type SAID<br>$\mathbf{1}$<br>enet 100001<br>1500<br>ø<br>0<br>1500<br>enet 100012<br>12.<br>ø<br>ø<br>123<br>enet 100123<br>1500<br>0<br>ø<br>1500<br>234<br>enet 100234<br>0<br>ø<br>434<br>100434<br>1500<br>0<br>enet<br>ø<br>100500<br>1500<br>500<br>enet<br>0<br>ø<br>1002 fddi<br>101002<br>1500<br>ø<br>ø<br>1003 trcrf 101003<br>4472 1005<br>3276<br>srb<br>ø<br>ø<br>1004 fdnet 101004<br>1500<br>0<br>ø<br>÷<br>ieee -<br>÷<br>1005 trbrf 101005<br>4472<br>0<br>15<br>ibm<br>ø<br>1010 enet 101010<br>1500<br>0<br>ø<br>1111 enet<br>101111<br>1500<br>ø<br>0<br>103456<br>1500<br>0<br>3456 enet<br>ø<br>$--More--$ | ALS1#show vlan |  |  |  |  |  |
|----------------------------------------------------------------------------------------------------|----------------|--|--|--|--|--|
|                                                                                                    |                |  |  |  |  |  |
|                                                                                                    |                |  |  |  |  |  |
|                                                                                                    |                |  |  |  |  |  |
|                                                                                                    |                |  |  |  |  |  |
|                                                                                                    |                |  |  |  |  |  |

Figura 14. Vlan replicadas en ALS1

| ALS1#shor    | אראו (רחווו ה5)#בעזר                                                      |                      |  |             |  |  |  |  |  |
|--------------|---------------------------------------------------------------------------|----------------------|--|-------------|--|--|--|--|--|
|              | *Nov 30 19:21:11.508: %SYS-5-CONFIG I: Configured from console by console |                      |  |             |  |  |  |  |  |
|              | ALS1#show interf                                                          |                      |  |             |  |  |  |  |  |
|              | ALS1#show interfaces trunk                                                |                      |  |             |  |  |  |  |  |
|              |                                                                           |                      |  |             |  |  |  |  |  |
| Port         | Mode                                                                      | Encapsulation Status |  | Native vlan |  |  |  |  |  |
| Et2/1        | on                                                                        | 802.1q trunking      |  | 500         |  |  |  |  |  |
| Et2/2        | on                                                                        | 802.1q trunking      |  | 500         |  |  |  |  |  |
| Po1          | on                                                                        | 802.1q trunking      |  | 500         |  |  |  |  |  |
|              |                                                                           |                      |  |             |  |  |  |  |  |
| Port         | Vlans allowed on trunk                                                    |                      |  |             |  |  |  |  |  |
| Et2/1        | 1-4094                                                                    |                      |  |             |  |  |  |  |  |
| Et2/2        | $1 - 4094$                                                                |                      |  |             |  |  |  |  |  |
| Po1          | $1 - 4094$                                                                |                      |  |             |  |  |  |  |  |
|              |                                                                           |                      |  |             |  |  |  |  |  |
| Port         | Vlans allowed and active in management domain                             |                      |  |             |  |  |  |  |  |
| Et2/1        | 1, 12, 123, 234, 500, 1010, 1111, 3456                                    |                      |  |             |  |  |  |  |  |
| Et2/2        | 1, 12, 123, 234, 500, 1010, 1111, 3456                                    |                      |  |             |  |  |  |  |  |
| Po1          | 1, 12, 123, 234, 500, 1010, 1111, 3456                                    |                      |  |             |  |  |  |  |  |
|              |                                                                           |                      |  |             |  |  |  |  |  |
| Port         | Vlans in spanning tree forwarding state and not pruned                    |                      |  |             |  |  |  |  |  |
| Et2/1        | 1, 12, 123, 234, 500, 1010, 1111, 3456                                    |                      |  |             |  |  |  |  |  |
| Et2/2        | 1, 12, 123, 234, 500, 1010, 1111, 3456                                    |                      |  |             |  |  |  |  |  |
| Po1<br>ALS1# | 1, 12, 123, 234, 500, 1010, 1111, 3456                                    |                      |  |             |  |  |  |  |  |
| ALS1#        |                                                                           |                      |  |             |  |  |  |  |  |
| ALS1#        |                                                                           |                      |  |             |  |  |  |  |  |
| ALS1#        |                                                                           |                      |  |             |  |  |  |  |  |
|              |                                                                           |                      |  |             |  |  |  |  |  |
|              |                                                                           |                      |  |             |  |  |  |  |  |

Figura 15. Puertos troncales en ALS1

# Figura 16. Vlan replicadas en ALS2

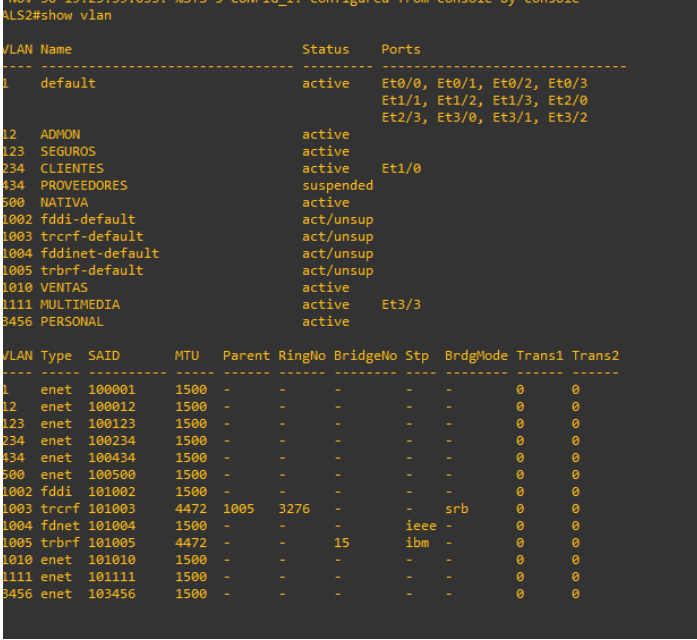

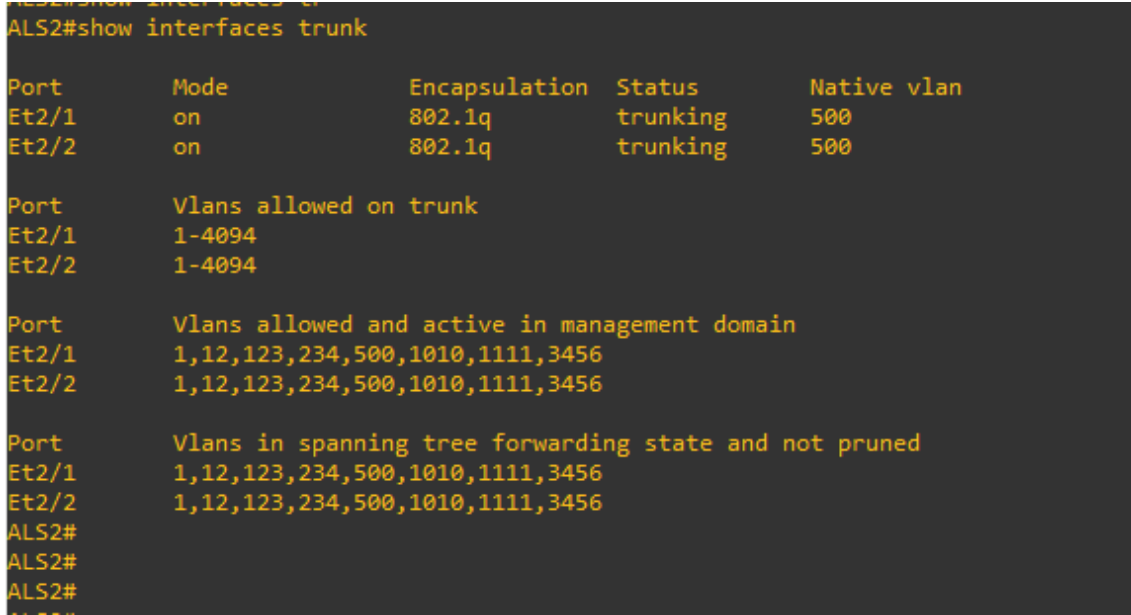

Figura 17. Puertos troncales en ALS1

b. Verificar que el EtherChannel entre DLS1 y ALS1 está configurado correctamente

Figura 18. EtherChannel DLS1

| port           |                                       |  | Port information                   |                                                |                                                                  |  |  |  |
|----------------|---------------------------------------|--|------------------------------------|------------------------------------------------|------------------------------------------------------------------|--|--|--|
|                | port-channel Port-channel information |  |                                    |                                                |                                                                  |  |  |  |
|                | protocol<br>protocol enabled          |  |                                    |                                                |                                                                  |  |  |  |
|                | summary                               |  |                                    | One-line summary per channel-group             |                                                                  |  |  |  |
|                |                                       |  | Output modifiers                   |                                                |                                                                  |  |  |  |
| <cr></cr>      |                                       |  |                                    |                                                |                                                                  |  |  |  |
|                | DLS1#show etherchannel summ           |  |                                    |                                                |                                                                  |  |  |  |
|                | DLS1#show etherchannel summary        |  |                                    |                                                |                                                                  |  |  |  |
|                | Flags: D - down                       |  |                                    | P - bundled in port-channel                    |                                                                  |  |  |  |
|                |                                       |  | I - stand-alone s - suspended      |                                                |                                                                  |  |  |  |
|                |                                       |  | H - Hot-standby (LACP only)        |                                                |                                                                  |  |  |  |
|                |                                       |  | R - Layer3 S - Layer2              |                                                |                                                                  |  |  |  |
|                |                                       |  |                                    | $U - in use$ $N - not in use$ , no aggregation |                                                                  |  |  |  |
|                |                                       |  | f - failed to allocate aggregator  |                                                |                                                                  |  |  |  |
|                |                                       |  |                                    | M - not in use, minimum links not met          |                                                                  |  |  |  |
|                |                                       |  |                                    |                                                | m - not in use, port not aggregated due to minimum links not met |  |  |  |
|                |                                       |  | u - unsuitable for bundling        |                                                |                                                                  |  |  |  |
|                |                                       |  | w - waiting to be aggregated       |                                                |                                                                  |  |  |  |
|                | d - default port                      |  |                                    |                                                |                                                                  |  |  |  |
|                |                                       |  |                                    |                                                |                                                                  |  |  |  |
|                |                                       |  | A - formed by Auto LAG             |                                                |                                                                  |  |  |  |
|                |                                       |  |                                    |                                                |                                                                  |  |  |  |
|                |                                       |  |                                    |                                                |                                                                  |  |  |  |
|                | Number of aggregators:                |  | Number of channel-groups in use: 4 | 4                                              |                                                                  |  |  |  |
|                |                                       |  |                                    |                                                |                                                                  |  |  |  |
|                | Group Port-channel Protocol           |  |                                    | Ports                                          |                                                                  |  |  |  |
|                |                                       |  |                                    |                                                |                                                                  |  |  |  |
|                | Po1(SU)                               |  | LACP                               | Et1/1(P)                                       | Et1/2(P)                                                         |  |  |  |
|                | Po2(RD)                               |  | <b>Service</b>                     |                                                |                                                                  |  |  |  |
|                | Po4(SU)                               |  | PAgP                               | Et2/1(P)                                       | Et2/2(P)                                                         |  |  |  |
| 12             | Po12(RU)                              |  | LACP                               | Et@/@(P)                                       | Et0/1(P)                                                         |  |  |  |
|                |                                       |  |                                    |                                                |                                                                  |  |  |  |
| DLS1#<br>DLS1# |                                       |  |                                    |                                                |                                                                  |  |  |  |
| <b>DLS1#</b>   |                                       |  |                                    |                                                |                                                                  |  |  |  |
|                |                                       |  |                                    |                                                |                                                                  |  |  |  |

Figura 19. EtherChannel ALS1

| ALS1#show eth | ALS1#show etherch                             |                            |                                                                  |  |  |
|---------------|-----------------------------------------------|----------------------------|------------------------------------------------------------------|--|--|
|               | ALS1#show etherchannel summ                   |                            |                                                                  |  |  |
|               | ALS1#show etherchannel summary                |                            |                                                                  |  |  |
|               | Flags: D - down P - bundled in port-channel   |                            |                                                                  |  |  |
|               | I - stand-alone s - suspended                 |                            |                                                                  |  |  |
|               | H - Hot-standby (LACP only)                   |                            |                                                                  |  |  |
|               | R - Layer3 S - Layer2                         |                            |                                                                  |  |  |
|               | $U - in use$ $N - not in use, no aggregation$ |                            |                                                                  |  |  |
|               | f - failed to allocate aggregator             |                            |                                                                  |  |  |
|               |                                               |                            |                                                                  |  |  |
|               | M - not in use, minimum links not met         |                            |                                                                  |  |  |
|               |                                               |                            | m - not in use, port not aggregated due to minimum links not met |  |  |
|               | u - unsuitable for bundling                   |                            |                                                                  |  |  |
|               | w - waiting to be aggregated                  |                            |                                                                  |  |  |
|               | d - default port                              |                            |                                                                  |  |  |
|               |                                               |                            |                                                                  |  |  |
|               | A - formed by Auto LAG                        |                            |                                                                  |  |  |
|               |                                               |                            |                                                                  |  |  |
|               | Number of channel-groups in use: 2            |                            |                                                                  |  |  |
|               | Number of aggregators:                        | $\overline{2}$             |                                                                  |  |  |
|               |                                               |                            |                                                                  |  |  |
|               | Group Port-channel Protocol                   | Ports                      |                                                                  |  |  |
|               |                                               |                            |                                                                  |  |  |
|               | Po1(SU)                                       | LACP $Et1/1(P)$ $Et1/2(P)$ |                                                                  |  |  |
|               | Po3(SD) PAgP                                  | $Et2/1(I)$ $Et2/2(I)$      |                                                                  |  |  |
|               |                                               |                            |                                                                  |  |  |
| ALS1#         |                                               |                            |                                                                  |  |  |
| ALS1#         |                                               |                            |                                                                  |  |  |
| ALS1#         |                                               |                            |                                                                  |  |  |
|               |                                               |                            |                                                                  |  |  |
|               |                                               |                            |                                                                  |  |  |

c. Verificar la configuración de Spanning tree entre DLS1 o DLS2 para cada VLAN.

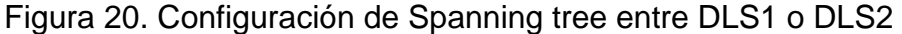

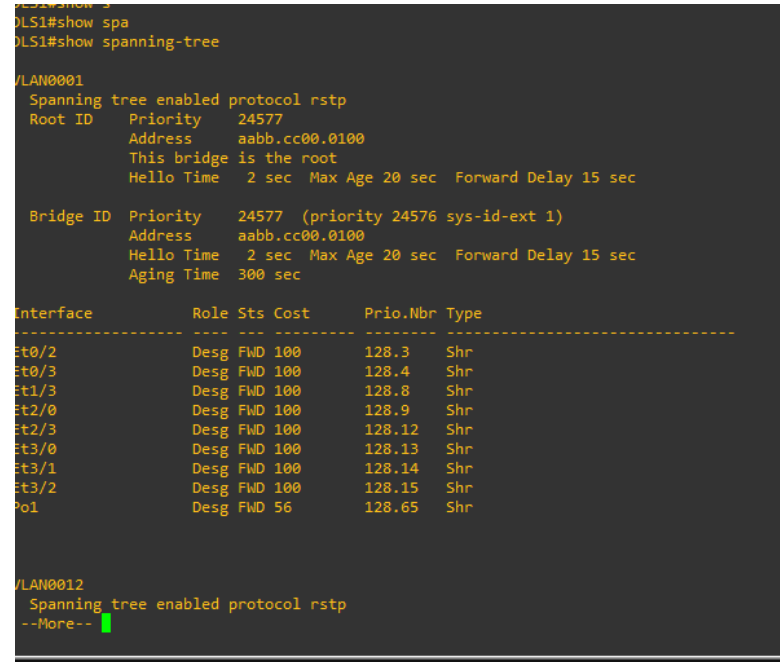

Figura 21. Configuración de Spanning tree entre DLS1 o DLS2

|                         | <b>LANOOIZ</b>          |                         |                                                             |        |                                                          |
|-------------------------|-------------------------|-------------------------|-------------------------------------------------------------|--------|----------------------------------------------------------|
|                         |                         |                         | Spanning tree enabled protocol rstp                         |        |                                                          |
| $\overline{\mathsf{S}}$ |                         | Root ID Priority 24588  |                                                             |        |                                                          |
|                         |                         |                         | Address aabb.cc00.0100                                      |        |                                                          |
|                         |                         | This bridge is the root |                                                             |        |                                                          |
|                         |                         |                         |                                                             |        | Hello Time 2 sec Max Age 20 sec Forward Delay 15 sec     |
|                         |                         |                         |                                                             |        |                                                          |
|                         |                         |                         |                                                             |        | Bridge ID Priority 24588 (priority 24576 sys-id-ext 12)  |
|                         |                         |                         | Address aabb.cc00.0100                                      |        |                                                          |
|                         |                         |                         |                                                             |        | Hello Time 2 sec Max Age 20 sec Forward Delay 15 sec     |
|                         |                         | Aging Time 300 sec      |                                                             |        |                                                          |
|                         |                         |                         |                                                             |        |                                                          |
|                         |                         |                         | Interface               Role Sts Cost         Prio.Nbr Type |        |                                                          |
|                         |                         |                         |                                                             |        |                                                          |
|                         | Po1                     |                         | Desg FWD 56 128.65 Shr                                      |        |                                                          |
|                         | Po4                     |                         | Desg FWD 56 128.67 Shr                                      |        |                                                          |
|                         |                         |                         |                                                             |        |                                                          |
|                         |                         |                         |                                                             |        |                                                          |
|                         | <b>VLAN0123</b>         |                         |                                                             |        |                                                          |
|                         |                         |                         | Spanning tree enabled protocol rstp                         |        |                                                          |
|                         |                         | Root ID Priority 28795  |                                                             |        |                                                          |
|                         |                         |                         | Address aabb.cc00.0100                                      |        |                                                          |
|                         |                         | This bridge is the root |                                                             |        |                                                          |
|                         |                         |                         |                                                             |        | Hello Time 2 sec Max Age 20 sec Forward Delay 15 sec     |
|                         |                         |                         |                                                             |        |                                                          |
|                         |                         |                         |                                                             |        | Bridge ID Priority 28795 (priority 28672 sys-id-ext 123) |
|                         |                         |                         | Address aabb.cc00.0100                                      |        |                                                          |
|                         |                         |                         |                                                             |        | Hello Time 2 sec Max Age 20 sec Forward Delay 15 sec     |
|                         |                         | Aging Time 300 sec      |                                                             |        |                                                          |
|                         |                         |                         |                                                             |        |                                                          |
|                         | Interface and the state |                         | Role Sts Cost Prio.Nbr Type                                 |        |                                                          |
|                         |                         |                         |                                                             |        |                                                          |
|                         | Po1                     |                         | Desg FWD 56 128.65 Shr                                      |        |                                                          |
|                         | Po <sub>4</sub>         |                         | Desg FWD 56                                                 | 128.67 | Shr                                                      |
|                         |                         |                         |                                                             |        |                                                          |

Figura 22. Configuración de Spanning tree entre DLS1 o DLS2

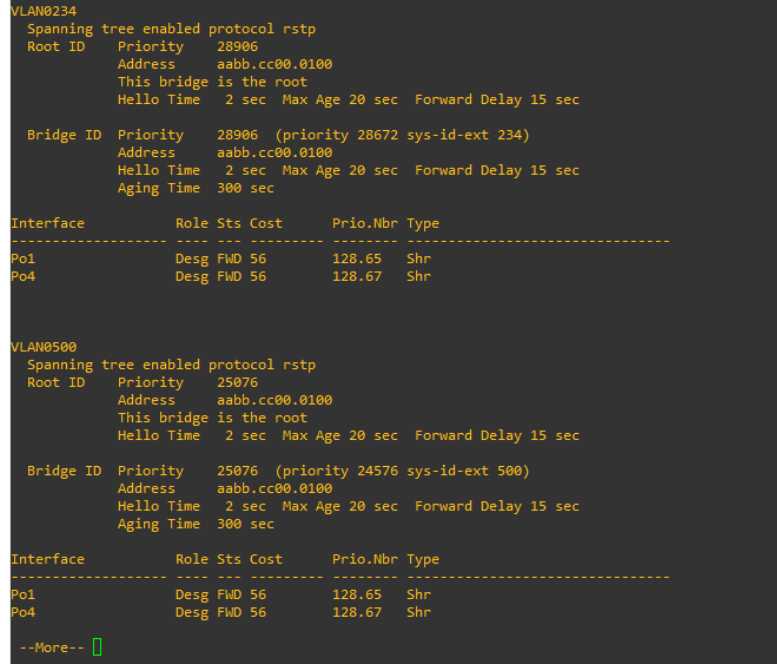

Figura 23. Configuración de Spanning tree entre DLS1 o DLS2

| <b>VLAN0234</b> |                                     |                                                            |  |                                                          |  |  |  |
|-----------------|-------------------------------------|------------------------------------------------------------|--|----------------------------------------------------------|--|--|--|
|                 | Spanning tree enabled protocol rstp |                                                            |  |                                                          |  |  |  |
|                 | Root ID Priority 28906              |                                                            |  |                                                          |  |  |  |
|                 |                                     | Address aabb.cc00.0100                                     |  |                                                          |  |  |  |
|                 | This bridge is the root             |                                                            |  |                                                          |  |  |  |
|                 |                                     |                                                            |  | Hello Time 2 sec Max Age 20 sec Forward Delay 15 sec     |  |  |  |
|                 |                                     |                                                            |  | Bridge ID Priority 28906 (priority 28672 sys-id-ext 234) |  |  |  |
|                 |                                     | Address aabb.cc00.0100                                     |  |                                                          |  |  |  |
|                 |                                     |                                                            |  | Hello Time 2 sec Max Age 20 sec Forward Delay 15 sec     |  |  |  |
|                 | Aging Time 300 sec                  |                                                            |  |                                                          |  |  |  |
|                 |                                     | Interface               Role Sts Cost        Prio.Nbr Type |  |                                                          |  |  |  |
|                 |                                     |                                                            |  |                                                          |  |  |  |
| Po1             |                                     | Desg FWD 56 128.65 Shr                                     |  |                                                          |  |  |  |
| P <sub>04</sub> |                                     | Desg FWD 56 128.67 Shr                                     |  |                                                          |  |  |  |
|                 |                                     |                                                            |  |                                                          |  |  |  |
|                 |                                     |                                                            |  |                                                          |  |  |  |
| <b>VLAN0500</b> |                                     |                                                            |  |                                                          |  |  |  |
|                 |                                     | Spanning tree enabled protocol rstp                        |  |                                                          |  |  |  |
|                 | Root ID Priority 25076              |                                                            |  |                                                          |  |  |  |
|                 |                                     | Address aabb.cc00.0100                                     |  |                                                          |  |  |  |
|                 | This bridge is the root             |                                                            |  |                                                          |  |  |  |
|                 |                                     |                                                            |  | Hello Time 2 sec Max Age 20 sec Forward Delay 15 sec     |  |  |  |
|                 |                                     |                                                            |  | Bridge ID Priority 25076 (priority 24576 sys-id-ext 500) |  |  |  |
|                 |                                     | Address aabb.cc00.0100                                     |  |                                                          |  |  |  |
|                 |                                     |                                                            |  | Hello Time 2 sec Max Age 20 sec Forward Delay 15 sec     |  |  |  |
|                 | Aging Time 300 sec                  |                                                            |  |                                                          |  |  |  |
|                 |                                     | Interface Role Sts Cost Prio.Nbr Type                      |  |                                                          |  |  |  |
|                 |                                     |                                                            |  |                                                          |  |  |  |
| Po1             |                                     | Desg FWD 56 128.65 Shr                                     |  |                                                          |  |  |  |
| Po <sub>4</sub> |                                     | Desg FWD 56 128.67 Shr                                     |  |                                                          |  |  |  |
|                 |                                     |                                                            |  |                                                          |  |  |  |
| $-$ More $-$ -  |                                     |                                                            |  |                                                          |  |  |  |

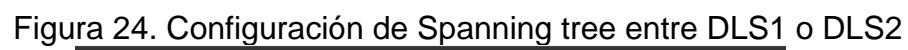

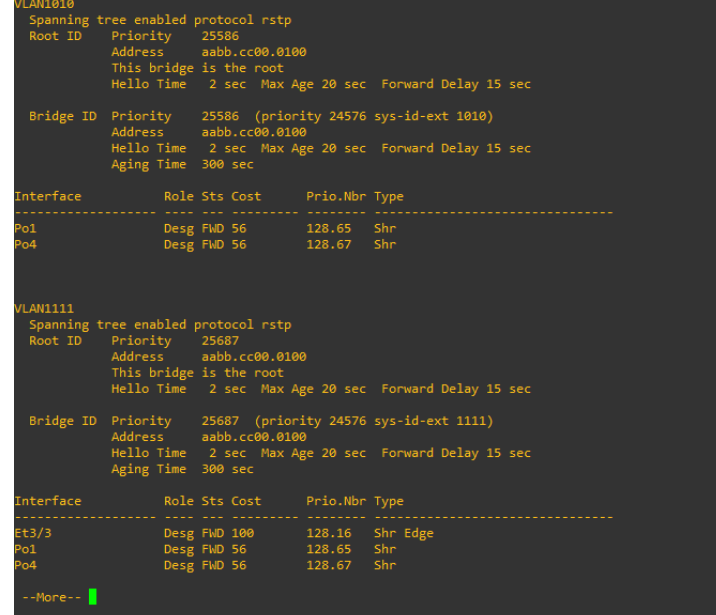

# Figura 25. Configuración de Spanning tree entre DLS1 o DLS2

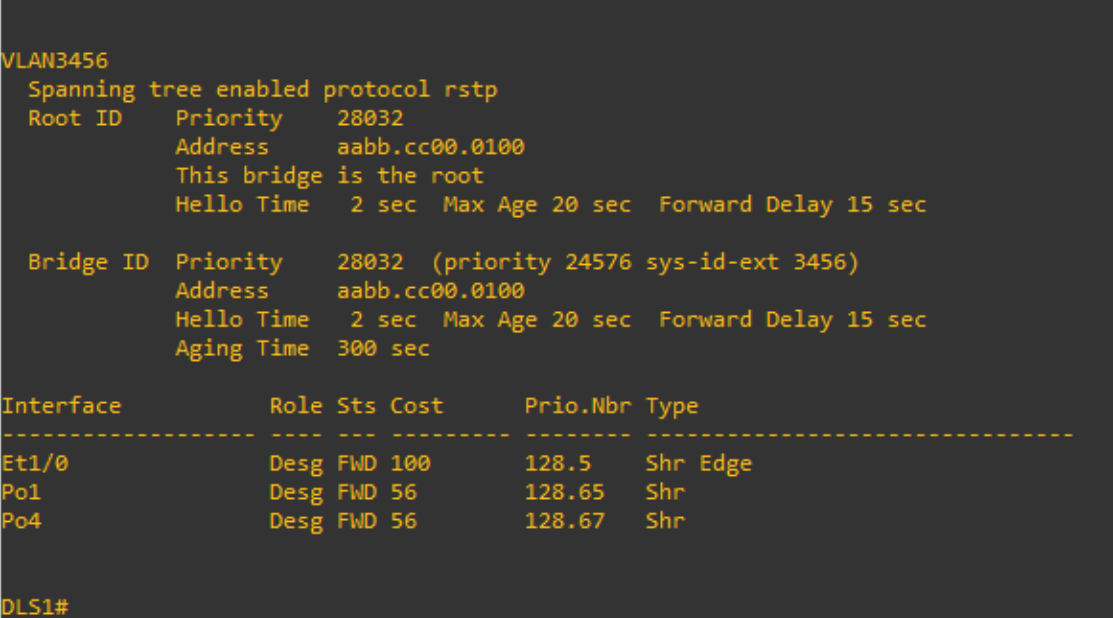

### **CONCLUSIONES**

Los protocolos de enrutamiento nos ayudan a optimizar nuestras redes y tenemos la ventaja que los podemos combinar para lograr tomar un mayor provecho de ellos, los protocolos como Ospf el cual se basa en un algoritmo el cual toma las ruta más corta es de mucha ayuda ya que vamos a generar un tráfico de datos fluido y seguro.

Los simuladores de dispositivos CISCO son muy útiles ya que nos permiten interactuar con una interfaz muy similar a la de un equipo físico, en mi caso use GNS3 el cual es muy potente y permite realizar la configuración de equipos capa 3.

El trabajo realizado con vlan es muy importante ya que nos permite segmentar nuestras redes por áreas, lo cual nos brinda seguridad y organización, en la actividad realizada se configuraron diferentes vlan, evidenciando que nos facilita demasiado el trabajo ya que nos permite replicarlas de un equipo a otro de manera automática con el protocolo VTP.

Esta actividad nos permite identificar los diferentes protocolos y tecnologías como EtherChannel la cual nos ayuda a evitar cuellos de botella y administrar el ancho de banda.

# **BIBLIOGRAFÍA**

Cisco Community. Configure y valide el representante con el STP(consulta 11/2020). Disponible en Cisco. Publicado 2020. Disponible en:

[https://www.cisco.com/c/es\\_mx/support/docs/lan-switching/spanning-tree](https://www.cisco.com/c/es_mx/support/docs/lan-switching/spanning-tree-protocol/212801-configure-and-validate-rep-with-stp.html#anc8)[protocol/212801-configure-and-validate-rep-with-stp.html#anc8](https://www.cisco.com/c/es_mx/support/docs/lan-switching/spanning-tree-protocol/212801-configure-and-validate-rep-with-stp.html#anc8)

Cisco Community. Redistribución de protocolos de ruteo. (consulta 7/11/2020). Disponible en Cisco. Publicado 2020. Disponible en:

[https://www.cisco.com/c/es\\_mx/support/docs/ip/enhanced-interior-gateway](https://www.cisco.com/c/es_mx/support/docs/ip/enhanced-interior-gateway-routing-protocol-eigrp/8606-redist.html#ospf)[routing-protocol-eigrp/8606-redist.html#ospf](https://www.cisco.com/c/es_mx/support/docs/ip/enhanced-interior-gateway-routing-protocol-eigrp/8606-redist.html#ospf)

Google.com. Dispositivos terminales - redes de datos (consulta 11/2020) disponible en Sites.google.com. publicado 2020. Disponible en:

[https://sites.google.com/site/redesdedatos19/componentes/dispositivos](https://sites.google.com/site/redesdedatos19/componentes/dispositivos-terminales)[terminales](https://sites.google.com/site/redesdedatos19/componentes/dispositivos-terminales)

Itesa. 4.1.3.4 Configuración de una interfaz Loopback IPv4 (consultado 20/11/2020).disponible en Itesa.edu.mx. publicado.2020. Disponible en: <https://www.itesa.edu.mx/netacad/switching/course/module4/4.1.3.4/4.1.3.4.html>

R. Barbosa. Rutas Estáticas (Enrutamiento estático), la magia que hace posible el ruteo(consultado:03/11/2020). Disponible en Sea CCNA. Publicación 02/08/2016. Disponible en:<https://seaccna.com/rutas-estaticas-enrutamiento-estatico/>

Static-course-assets.s3.amazonaws.com. 3.2.2.1 Verification de EtherChannel (consulta 11/2020). Disponible en amazonaws.com. publicado 2020. Disponible en:

[https://static-course-](https://static-course-/)

assets.s3.amazonaws.com/ScaN50ES/course/module3/3.2.2.1/3.2.2.1.html